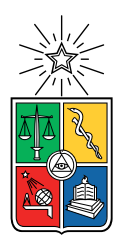

UNIVERSIDAD DE CHILE FACULTAD DE CIENCIAS FÍSICAS Y MATEMÁTICAS DEPARTAMENTO DE CIENCIAS DE LA COMPUTACIÓN

## SISTEMA DE CONFORMACIÓN DE EQUIPOS PARA PROYECTO DE SOFTWARE

### MEMORIA PARA OPTAR AL TÍTULO DE INGENIERO CIVIL EN COMPUTACIÓN

## JAVIER ENRIQUE LAVADOS JILBERT

## PROFESORA GUÍA: MARÍA CECILIA BASTARRICA PIÑEYRO

### MIEMBROS DE LA COMISIÓN: MATÍAS TORO IPINZA DANIEL PEROVICH GEROSA

SANTIAGO DE CHILE 2023

## Resumen

Uno de los últimos cursos en el plan de estudios de la carrera de Ingeniería en Computación en la Universidad de Chile es el curso de Proyecto de Software. El objetivo de este ramo es proporcionar a los estudiantes una experiencia lo más cercana posible al desarrollo de software en el mundo real. Durante el semestre, los alumnos tendrán que trabajar en equipo para resolver un problema real de un cliente externo a la universidad.

Hasta el día de hoy, el proceso de conformación de equipos en el curso es realizado de forma manual por el docente a cargo. En el pasado, esto resultaba factible debido a que el número de estudiantes que se inscribía en el ramo lo permitía. Sin embargo, con el aumento en la cantidad de estudiantes en el departamento y, por consiguiente, en la demanda del curso, este proceso se ha vuelto complicado de realizar de manera manual.

Por esta razón, en la presente memoria se ha diseñado una aplicación web que facilita y automatiza todo el proceso de conformación de equipos en el curso de Proyecto de Software, desde la recopilación de la disponibilidad horaria de los alumnos hasta la conformación de los equipos en base a esta información por parte del docente.

Con el objetivo de lograr una conformación de equipos eficiente en el curso y garantizar que los miembros de cada equipo puedan trabajar juntos de manera sincrónica durante todo el semestre, se implementó un algoritmo basándose en uno diseñado en un trabajo anterior para el mismo curso. Se mantuvo la esencia del algoritmo anterior como inspiración, pero se realizaron cambios y mejoras significativas para mejorarlo.

Para evaluar la eficacia del sistema en la generación de los equipos, se utilizaron datos de semestres anteriores y se compararon los resultados de la conformación automática generada por el sistema con la conformación manual realizada por el docente en esos semestres. Los resultados demostraron que la conformación generada por el sistema es igual o incluso mejor que la conformación manual realizada por el docente.

Se espera que esta aplicación logre agilizar el proceso de conformación de equipos en el curso, aliviando la carga del docente y evitando errores humanos durante dicho proceso. Además, se espera lograr una distribución más justa y equitativa de los equipos en el curso. Dedicado a mi familia y amigos, y en especial a Karen. Gracias a ti, he llegado a ser la persona que soy ahora.

## Agradecimientos

A mi familia, por todo el cariño y el apoyo incondicional que me brindaron a lo largo de todos estos años de estudio.

A mis padres por permitirme estudiar una carrera y por los valores que me inculcaron a lo largo de mi vida.

A Carlos, mi ejemplo a seguir, por guiarme y darme consejos constantemente. Gracias por escucharme y estar ah´ı para cualquier cosa que te necesite.

A Antonina y Carlitos, por su alegría y autenticidad. Gracias por recordarme la importancia de disfrutar de las cosas simples de la vida.

A mi segunda familia, por permitirme invadir su casa durante estos últimos 5 años y hacerme sentir parte de su familia.

A Fer, por ser una gran amiga y por esta amistad de tantos años. Gracias por todos esos viernes que me aceptaste en tu casa y alimentarme, te juro que esas tardes de juego me ayudaron caleta para relajarme y despejarme un rato de todo.

A cada uno de los 31 gramos, por todos los lindos momentos que hemos compartido dentro y fuera de la universidad, por apoyarme y permitirme ser yo mismo con ustedes.

A Nico, por ser un gran amigo y mi consejero personal de la vida. Gracias por estar ah´ı siempre que te necesité, por soportarme cuando me ponía en modo tauro con mis cosas y ser mi copiloto por todos estos años, aunque aún no aprendes a dar direcciones.

A José, por ayudarme y tenerme la paciencia para corregir la redacción de mi memoria. Gracias a ti, puedo decir que he aprendido a redactar decentemente, aunque aún me falta.

A Maty, por tu amistad y tu contagiosa alegría. Aunque hayamos tomado caminos separados, sé que puedo contar contigo, se te quiere hermano.

A Pablo, por todas esas tardes y noches que pasamos juntos redactando la memoria. Gracias por tu amistad.

Y finalmente a la profesora Cecilia, por su guía y apoyo durante todo este proceso. Gracias por su paciencia ante mis múltiples faltas ortográficas en mis borradores.

## Tabla de Contenido

### 1. Introducción 11

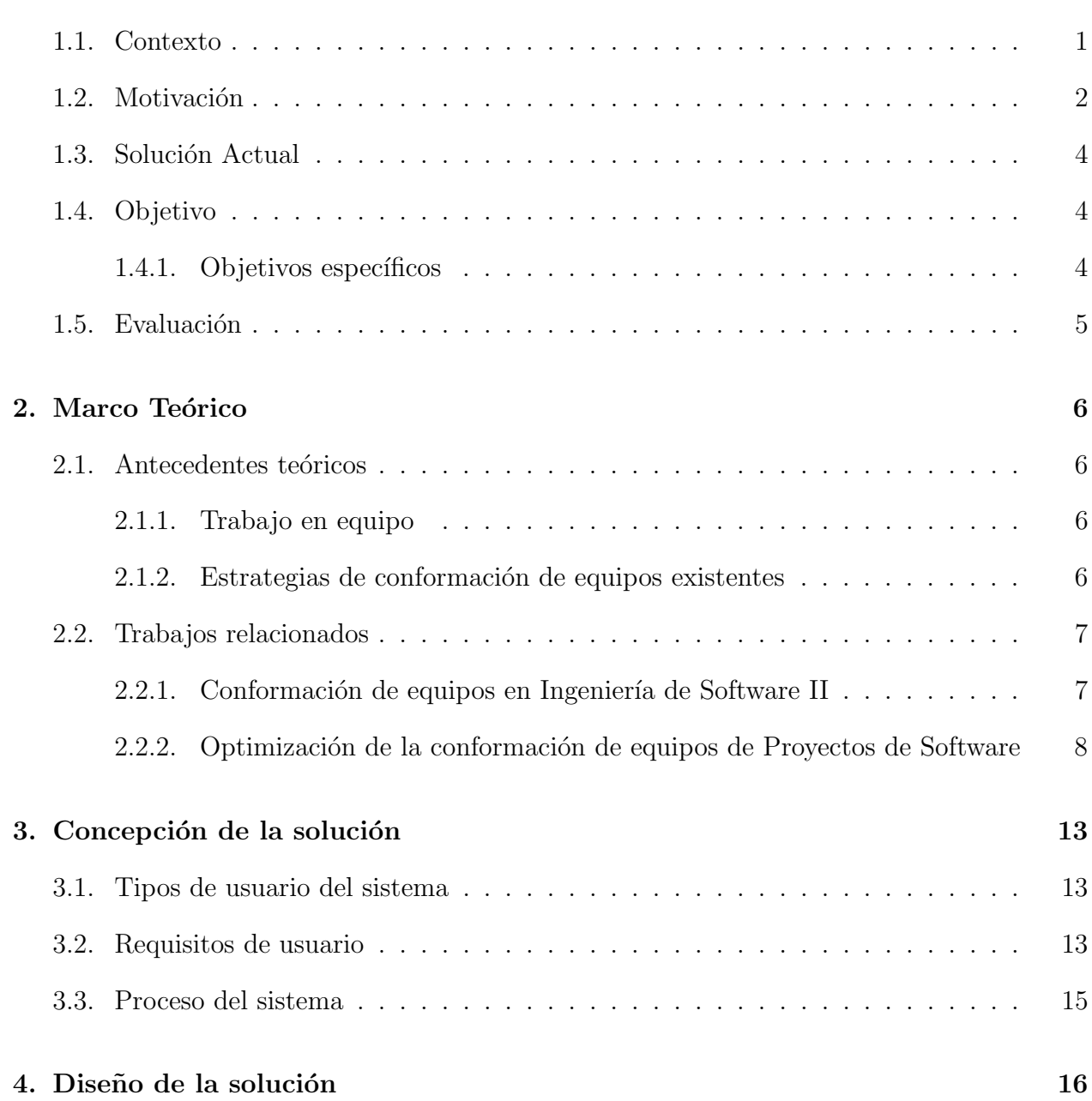

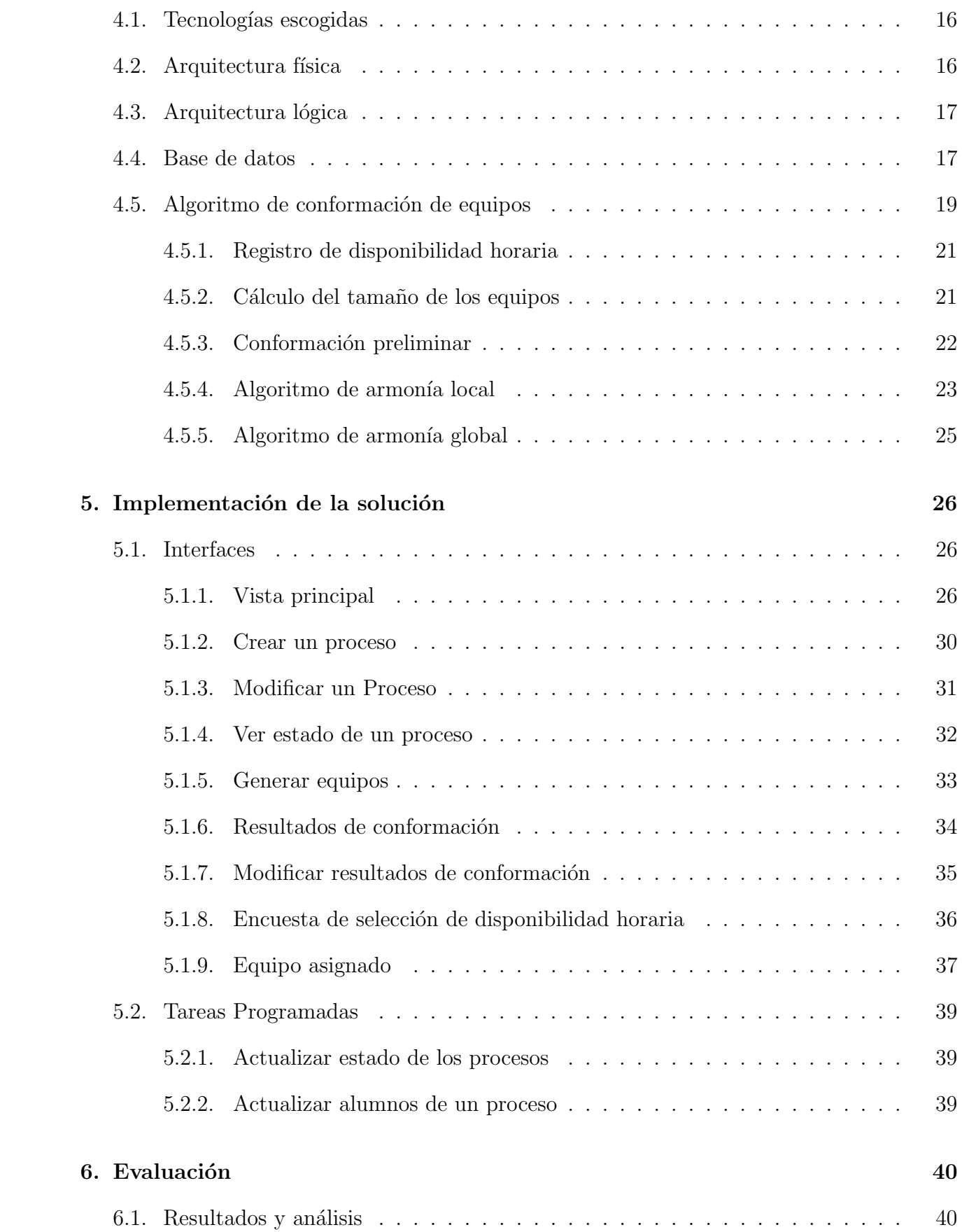

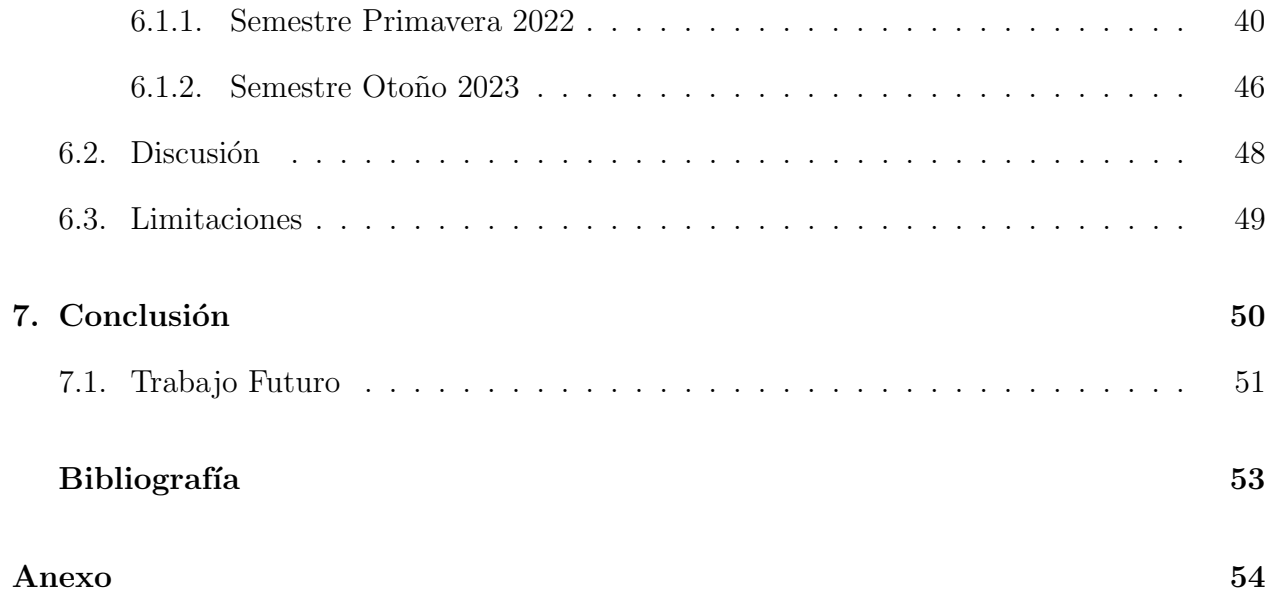

# ´ Indice de Ilustraciones

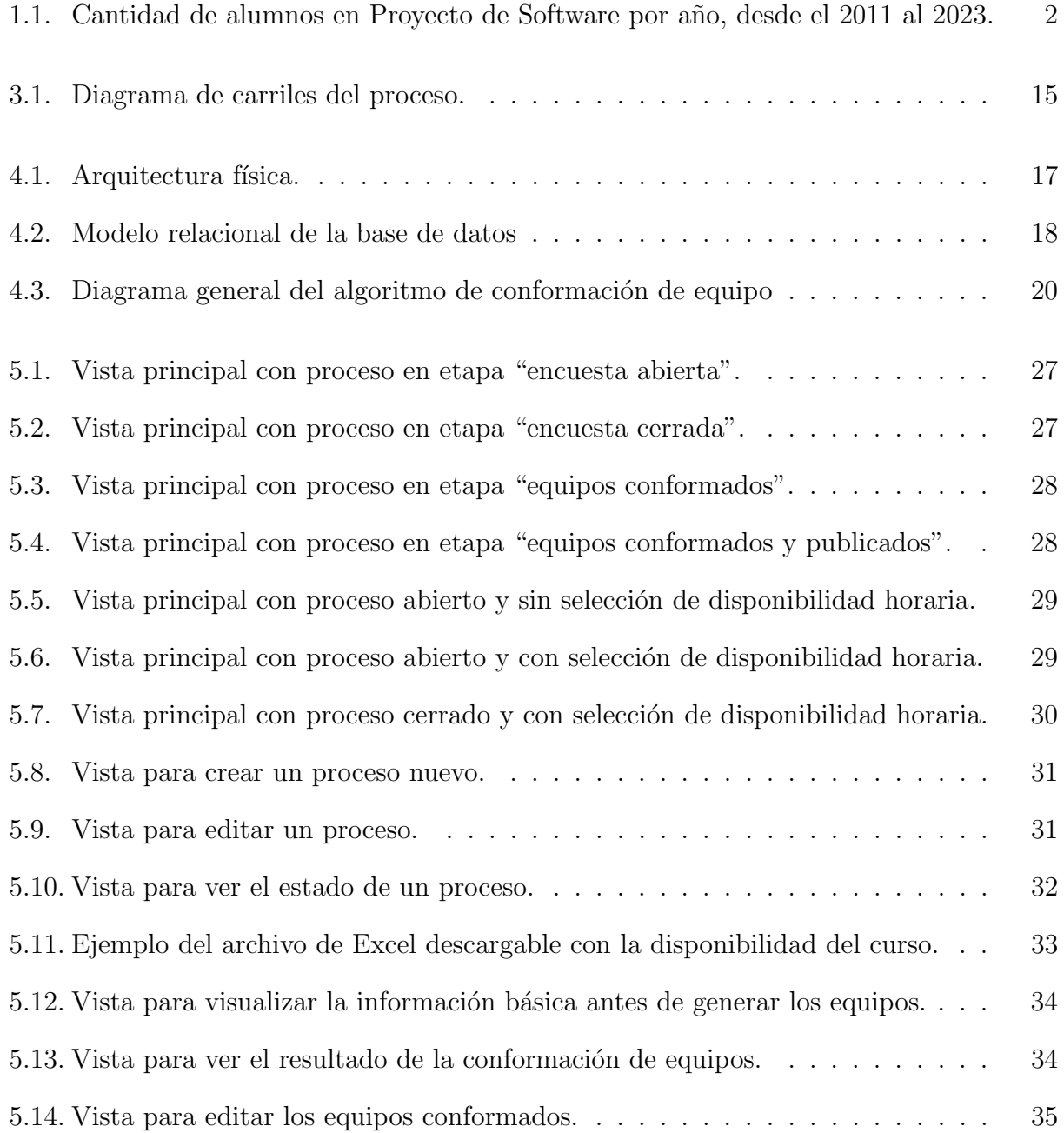

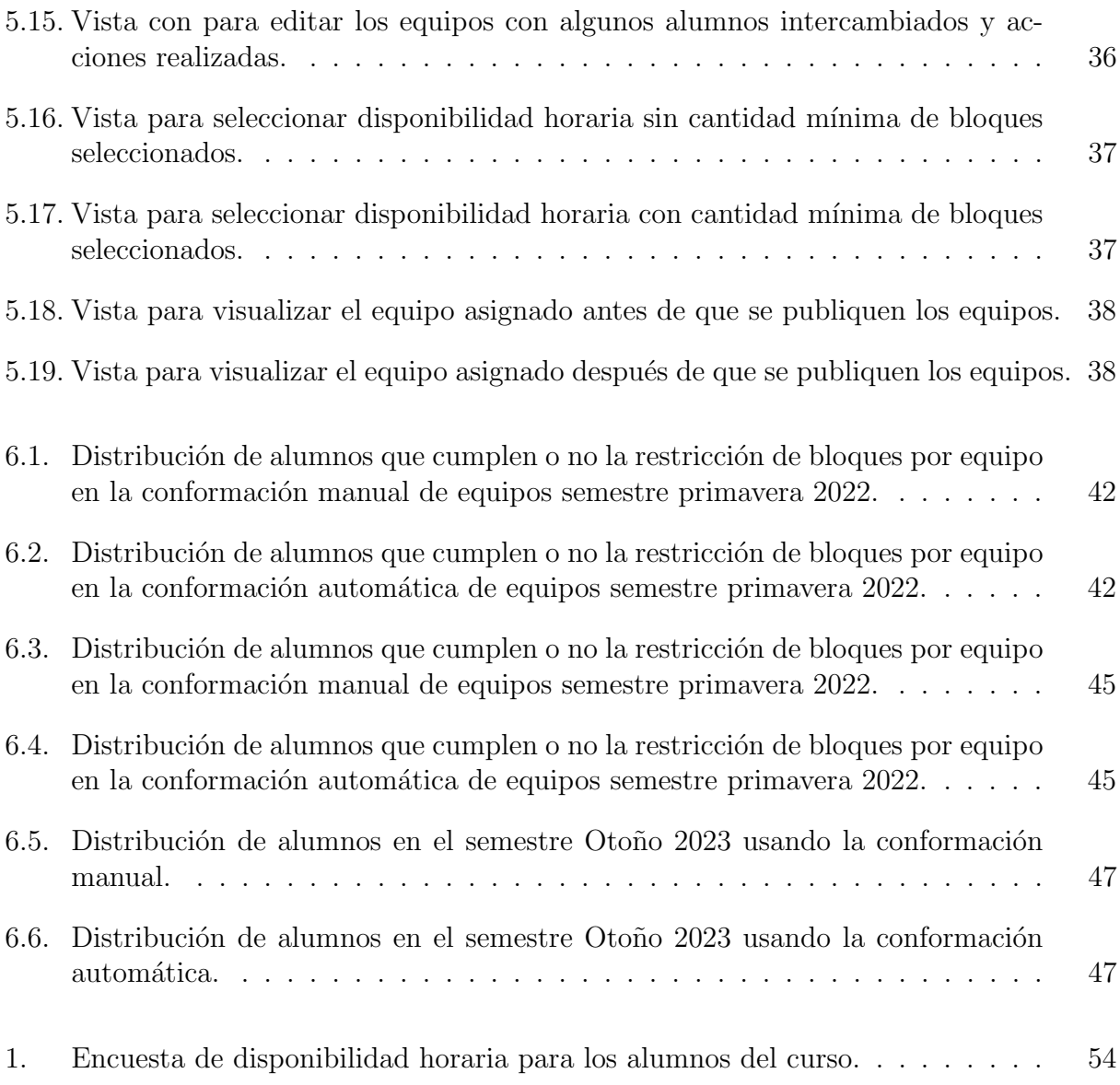

# ´ Indice de Tablas

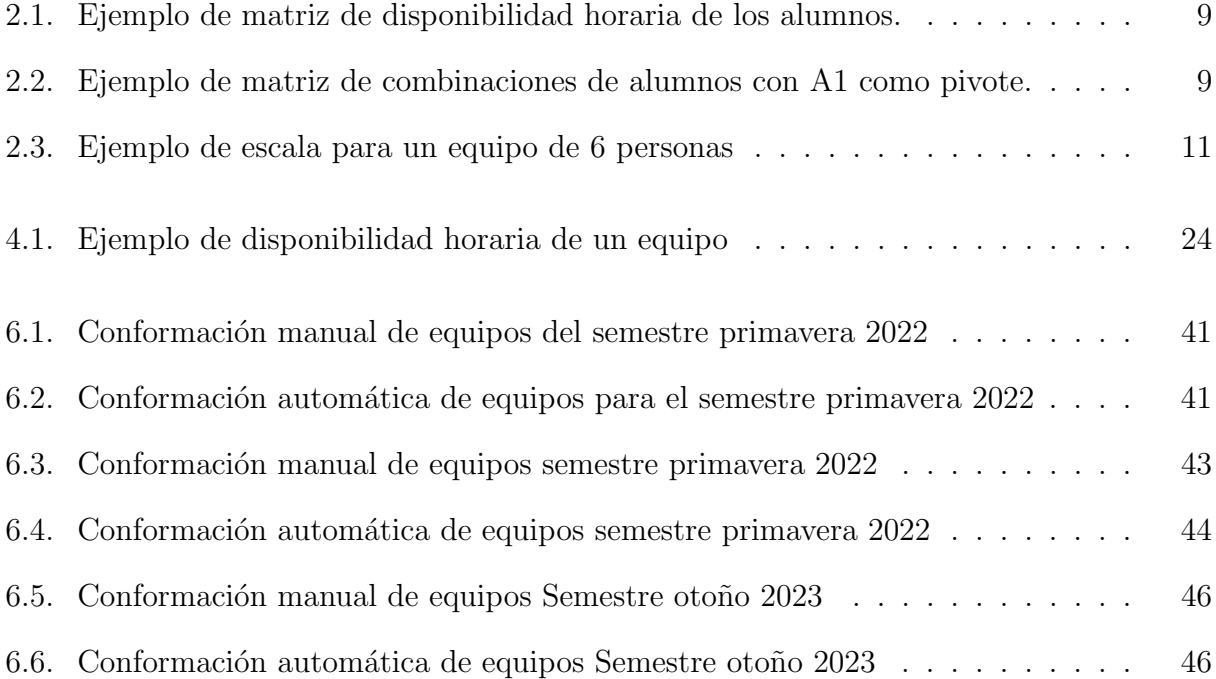

## <span id="page-10-0"></span>Capítulo 1

## Introducción

## <span id="page-10-1"></span>1.1. Contexto

Los alumnos de la carrera de Ingeniería Civil en Computación en la Universidad de Chile deben asistir a una gran variedad de cursos, entre los cuales se encuentran Teoría de la Computación, Metodologías de Diseño y Programación, Bases de Datos, Redes, Sistemas Operativos, etc. Estos cursos dotan a los estudiantes de nuevos conocimientos y herramientas que serán de utilidad en su vida profesional. Sin embargo, los alumnos también necesitan desarrollar sus habilidades blandas, como es tener una comunicación fluida con clientes y compañeros de trabajo, saber gestionar un proyecto y desarrollar sus habilidades de trabajo en equipo. Es por este motivo que existen los cursos de Ingeniería de software I y II, las Prácticas Profesionales y Proyecto de Software, siendo este último uno de los cursos finales que deberá aprobar un alumno antes de egresar de la universidad.

El objetivo del ramo Proyecto de Software es que los alumnos enfrenten una experiencia lo más parecida posible al desarrollo de software en el mundo profesional, en la cual deberán construir una relación con el cliente y desarrollar una solución de software real al problema planteado. Adicionalmente, los alumnos deberán cumplir con una cantidad fija de 16 horas semanales durante el transcurso del semestre, las cuales deben ser realizadas dentro del horario comprendido entre las 9:00 hrs y las 18:00 hrs, por lo que resulta necesario encontrar un equilibrio entre las horas dedicadas al ramo y el resto de sus cursos. Este último aspecto cobra importancia al momento de conformar los equipos, ya que se busca que los integrantes tengan una disponibilidad horaria similar para que tengan la oportunidad de poder trabajar el mayor tiempo posible de forma sincrónica.

Actualmente, durante la conformación de equipos en proyecto de software, es importante que los integrantes de cada equipo tengan disponibilidad horaria similar, pero adem´as que no existan casos donde un alumno deba tener que trabajar solo en algún momento o fuera del horario de trabajo establecido porque su horario no calza con el de sus compañeros; la idea es que siempre trabajen en grupos dos o más personas.

Esto tiene como objetivo de fomentar la comunicación y la colaboración entre los miembros de un equipo. Según el primer valor del manifiesto ágil  $[11]$ , el cual corresponde a "*Individuos* 

 $e$  interacciones sobre procesos y herramientas", las características reción mencionadas son fundamentales para que un equipo pueda desempeñarse correctamente y conseguir que el proyecto sea un ´exito. Por esta raz´on es importante que al momento de conformar los equipos se cumplan estas condiciones para que así todos los equipos logren un buen desempeño durante el semestre y éxito en el desarrollo de su proyecto.

## <span id="page-11-0"></span>1.2. Motivación

Hasta el día de hoy, la conformación de equipos dentro de Proyecto de Software es realizada de forma manual por la profesora Cecilia Bastarrica, proceso que solía ser factible de realizar de esta forma con el número de alumnos que inscribía el curso en el pasado. Sin embargo, a raíz del aumento de la cantidad de estudiantes en el departamento en los últimos años y por consiguiente un aumento en la demanda del curso, este proceso se ha vuelto cada vez m´as complejo.

Esto se debe a que lograr conformar equipos de tal modo que se cumpla que cada equipo tenga disponibilidad horaria similar y que no existan casos donde un alumno tenga que trabajar solo, no es algo sencillo de realizar y que se va complicando aún más a medida que haya m´as alumnos en el curso. Adem´as, se tiene que considerar que el curso de Proyecto de Software es un curso académico, por lo que se busca que todos los alumnos tengan las mismas oportunidades. Es por ello que adem´as de preocuparse por lo mencionado anteriormente, el docente debe ver que los equipos que se formen sean lo más equitativos posible.

<span id="page-11-1"></span>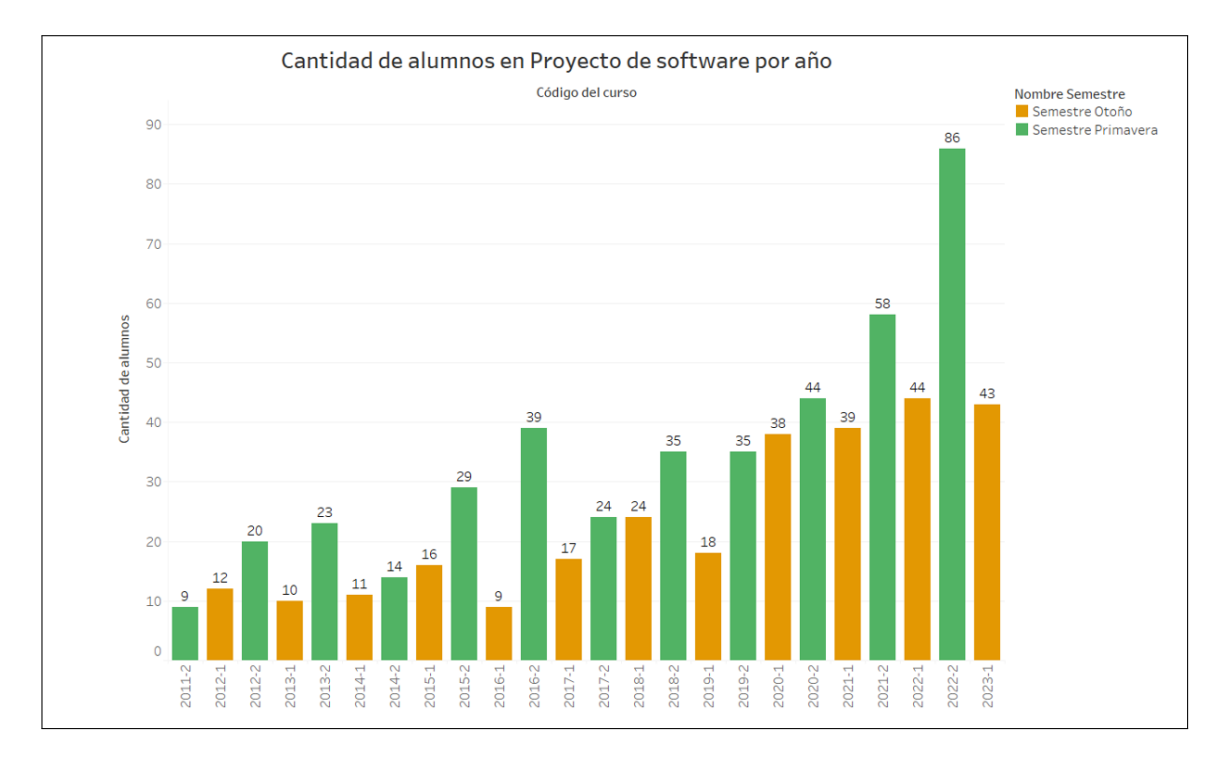

Figura 1.1: Cantidad de alumnos en Proyecto de Software por año, desde el 2011 al 2023.

En la figura [1.1](#page-11-1) se puede observar la cantidad de alumnos que ha tenido el curso desde

el año 2011 hasta el 2023. Se puede observar una distinción de colores entre los semestres de primavera y otoño para poder comparar con mayor facilidad estos dos grupos. Además, se puede notar que la cantidad de alumnos que ha tenido el curso ha ido aumentando con el tiempo, tanto como en los semestres de primavera como los de otoño.

Adem´as, a lo anterior se le debe agregar otra dificultad que es el modo en que se recolecta la disponibilidad horaria de los alumnos, información que es vital para realizar la conformación de equipos en el curso. Actualmente, esto se realiza mediante un formulario de Google Forms [\[4\]](#page-62-2), pero su uso trae consigo algunos inconvenientes.

El primero es que el docente no tiene control sobre quienes han contestado la encuesta y quienes aún no lo han hecho. Esto podría ser realizado revisando el archivo de Google Sheets [\[5\]](#page-62-3) que genera el formulario y compararlo con la lista oficial del curso que puede obtener de Ucursos. Adem´as, ac´a existe un segundo problema, el cual es que los nombres que usan los alumnos al contestar el formulario no siempre son los mismos que utilizan en Ucursos, por lo que el profesor deberá realizar una revisión manual para determinar qué nombres coinciden para determinar quiénes han contestado la encuesta y quiénes no, teniendo el cuidado de no considerar respuestas de alumnos que hayan eliminado el curso pero que alcanzaron a contestar.

Por último, también suele ocurrir que como la encuesta se realiza durante la primera semana de clases, los alumnos a´un no tienen su horario definido, por lo que puede que el alumno necesite cambiar sus respuestas. Sin embargo, para realizar esto el alumno no puede modificar la encuesta ya realizada, sino que deberá enviar un nuevo formulario con sus respuestas actualizadas. Esto causa que existan registros duplicados, los cuales el docente maneja quedándose con la versión más reciente cuando logra identificarlos.

Cabe mencionar que existe una primera aproximación para resolver la conformación de equipos en Proyecto de Software, diseñada por el memorista Diego Díaz Osorio en el año 2020 [\[12\]](#page-62-4). En su trabajo de título él diseñó dos algoritmos, los cuales al ser utilizados en conjunto eran capaces de realizar la conformación de equipos en el curso. Estos algoritmos calculaban dos valores, denominados armonía local (AL) y armonía global (AG). El primero mide la calidad del equipo formado con base en la cantidad de miembros que lograban trabajar de manera simultánea en la semana y la segunda medía qué tan parejo quedó el curso a nivel general en base a los AL de cada equipo formado. Además, como parte de la solución, implementó una herramienta que utiliza los algoritmos mencionados para llevar a cabo la conformación de equipos en el curso. Sin embargo, esta aplicación no se dejó disponible para que pudiera ser utilizada por el curso.

Por estas razones es que con este trabajo de título, se busca diseñar e implementar una aplicación web que facilite y automatice todo el proceso de conformación de equipos en el curso de Proyecto de Software, desde que los alumnos contestan la encuesta hasta que el docente forme los equipos y hacerlos públicos al curso. Para la conformación de equipos, se utilizar´a como base la idea de los algoritmos planteados del memorista Diego Osorio para realizar una conformación de equipos óptima.

## <span id="page-13-0"></span>1.3. Solución Actual

Como se mencionó anteriormente, la conformación de equipos en Proyecto de Software es realizada manualmente por el docente y se puede resumir en los siguientes pasos:

- 1. El docente construye un formulario mediante Google Forms para que los alumnos puedan anotar su disponibilidad horaria [\(ver Anexo\)](#page-63-1). En este formulario los estudiantes se encontrar´an con un calendario semanal mostrando fechas de lunes a viernes. En este calendario cada d´ıa presenta dos bloques horarios disponibles, donde cada bloque representa 4 horas continuas de trabajo. Este formulario es compartido con los alumnos, estableciendo una fecha de término para contestarla.
- 2. Los alumnos proceden a contestar la encuesta seleccionando los bloques de horario que ellos estimen convenientes, teniendo en consideración que deben escoger al menos 4 bloques de trabajo para completar las 16 horas de trabajo semanal exigidas por el curso para dedicarle al proyecto.
- 3. Una vez terminado el plazo para contestar la encuesta, se procede a conformar los equipos manualmente a partir de la información entregada. Durante esta etapa, el docente se asegura de que ningún alumno quede trabajando solo en algún equipo. Adicionalmente, el docente debe tener en mente casos excepcionales que deben ser comunicados con anterioridad, como por ejemplo aquellos casos donde un alumno no puede trabajar con otro por alguna raz´on de peso mayor o no puede trabajar en un proyecto en particular por tener conflictos de interés.
- 4. Finalmente, cuando los equipos estén ya conformados el docente procede a publicar los resultados, terminando el proceso de conformación de equipos.

## <span id="page-13-1"></span>1.4. Objetivo

Este trabajo de título busca desarrollar e implementar un nuevo sistema que automatice y agilice el proceso de conformación de equipos para Proyecto de Software, basándose en la metodología utilizada actualmente en el curso. El sistema permitirá recolectar la disponibilidad horaria del estudiante mediante una encuesta integrada, utilizará un algoritmo de conformación diseñado específicamente para el curso y brindará la posibilidad al docente realizar modificaciones manuales a los equipos.

### <span id="page-13-2"></span>1.4.1. Objetivos específicos

- 1. Diseñar e implementar una interfaz para que los alumnos puedan indicar su disponibilidad horaria para cada día hábil de la semana y visualizar su equipo asignado.
- 2. Implementar un algoritmo capaz de realizar la conformación de equipos en base a las respuestas de la encuesta de disponibilidad horaria de los alumnos y un conjunto de restricciones asociadas al curso.
- 3. Implementar los algoritmos de cálculo de armonía local (desde ahora AL) y armonía global (desde ahora AG) con el objetivo de optimizar los equipos.
- 4. Dise˜nar e implementar una interfaz para que el docente pueda administrar todo el proceso y realizar modificaciones manuales a los equipos conformados.

## <span id="page-14-0"></span>1.5. Evaluación

Para verificar la funcionalidad del sistema, se utilizará información de alumnos de semestres anteriores del curso. A partir de estos datos, se realizarán comparaciones entre los valores Al y AG obtenidos mediante la conformación automática por el sistema y la conformación manual realizada por el docente en ese mismo semestre. También se comparará la calidad de los equipos conformados de ambas maneras, evaluando qué tan bien se logran cumplir las restricciones del curso.

El objetivo de esta evaluación es determinar la eficacia del sistema en relación con la conformación manual de equipos para el Proyecto de Software. Es importante destacar que, debido a un acuerdo de confidencialidad firmado, no se publicarán los nombres de los estudiantes involucrados.

## <span id="page-15-0"></span>Capítulo 2

## Marco Teórico

## <span id="page-15-1"></span>2.1. Antecedentes teóricos

#### <span id="page-15-2"></span>2.1.1. Trabajo en equipo

En el ámbito del desarrollo de software, el trabajo en equipo desempeña un papel fundamental y puede ser determinante para el ´exito o fracaso de un proyecto. El trabajo en equipo se define como la capacidad de un grupo de personas para colaborar y coordinarse con el fin de alcanzar un objetivo común. Cada miembro del equipo contribuye con sus habilidades, conocimientos y experiencia previa, lo que permite obtener resultados superiores a los que se podr´ıan lograr trabajando de forma individual, permitiendo aprovechar las fortalezas de cada miembro y potenciar la efectividad del equipo.

Existen diversos factores que afectan directamente el trabajo en equipo. En un estudio realizado por Hoegl y Germuended [\[10\]](#page-62-5), se identificó que la calidad de un equipo se puede medir según seis factores: la coordinación, el equilibrio en las contribuciones individuales, el esfuerzo y la cohesión del equipo. Entre todos ellos, la comunicación destaca como un elemento fundamental y crucial en el trabajo en equipo. Según los autores, la comunicación debe ser frecuente, directa, informal y abierta, ya que esto facilitará la coordinación, el intercambio de ideas y la calidad de la colaboración. Estos factores mostraron estar relacionados con el  $\acute{e}x$ ito de los proyectos, el rendimiento del equipo y  $\acute{e}x$ ito personal de los miembros.

#### <span id="page-15-3"></span>2.1.2. Estrategias de conformación de equipos existentes

Dado que es importante que los estudiantes aprendan a trabajar en equipo durante su formación como futuros ingenieros, resulta relevante considerar la forma en que se conforman los equipos en los distintos cursos que están destinados para esto, ya que la elección entre una y otra puede afectar el rendimiento de los equipos.

Actualmente existen muchas estrategias para realizar la conformación de equipos en un ambiente educativo. Una de las más simples y rápidas es la de asignación aleatoria, donde los estudiantes son asignados a un equipo de forma aleatoria sin considerar sus habilidades, preferencias o algún otro criterio. Esta estrategia permite que los alumnos interactúen y aprendan a trabajar con personas nuevas, fomentando la diversidad.

Por otro lado, se tiene la autoselección, en la cual los alumnos escogen a sus compañeros de equipo según su cercanía, amistad, entre otras cosas. Al usar esta estrategia, los alumnos trabajarán con personas de su confianza y preferencia, lo que contribuye a un mejor ambiente de trabajo.

Según un estudio realizado por Kathleen Chapman, Matthew Meuter, David Toy, y Leslie Wrigh [\[9\]](#page-62-6) donde se investigó el efecto de usar estas dos estrategias en la dinámica y resultados de los distintos grupos de alumnos estudiados, se identificó que los equipos autoseleccionados mostraron mejores niveles de comunicación, mayor confianza en sus compañeros y una mayor cohesión de equipos que los equipos creados aleatoriamente. Sin embargo, los equipos formados al azar tendieron a ser más enfocados a realizar la tarea que se les daba y utilizaron menos tiempo socializando en comparación con los equipos autoseleccionados.

Adem´as, existen otras formas de conformar equipos basadas en criterios determinados por el docente o instructor del curso. Alguno de estos criterios, mencionados por M. Post, A. Barrett, M. Williams y L. Scharff [\[13\]](#page-62-7) pueden crearse mediante la aleatorización o utilizando características conocidas de los estudiantes, como el rendimiento académico previo, género, actitudes reveladas por cuestionarios o personalidad de los estudiantes. La conformación basada en estos criterios permite obtener equipos más diversos, ya que los estudiantes tendrán la oportunidad de trabajar con personas que normalmente no lo harían.

Además, una estrategia específica que ha demostrado ser efectiva en el contexto del curso de Proyecto de Software es considerar la disponibilidad horaria alumnos al momento de conformar los equipos. Esta estrategia reconoce que los estudiantes se enfrentan a múltiples demandas acad´emicas y que su tiempo para el trabajo en equipo puede ser limitado.

Al tener en cuenta esta disponibilidad horaria, se pueden evitar situaciones en las que los equipos se formen con miembros cuyos horarios no sean compatibles o que no puedan comprometer suficiente tiempo al proyecto. Esto ayuda a garantizar que los equipos estén integrados por miembros que puedan colaborar de manera efectiva y trabajar juntos de forma sincrónica.

## <span id="page-16-0"></span>2.2. Trabajos relacionados

#### <span id="page-16-1"></span>2.2.1. Conformación de equipos en Ingeniería de Software II

La problemática de la conformación de equipos no es algo nuevo dentro del departamento de computaci´on. Existe un trabajo de tesis realizado por Luis Silvestre [\[14\]](#page-62-8), en el cual desarrolló una heurística para formar equipos cohesivos de desarrollo de software en escenarios universitarios. Esta heurística considera aspectos psicológicos, sociales y técnicos de los estudiantes, así como los diferentes roles dentro de un equipo, como administrador de proyecto, analista, diseñador, implementador y tester, al momento de conformar los equipos. Además, diseñó una herramienta basada en esta heurística que actualmente se utiliza en el curso de Ingeniería de Software.

Aunque esta solución ha entregado buenos resultados en el curso, logrando formar equipos cohesivos con alto nivel de comunicación y colaboración, no considera la disponibilidad horaria de los estudiantes al momento de formar los equipos. Este aspecto es especialmente relevante en el curso de Proyecto de Software debido a que este curso requiere el doble de horas de trabajo en comparación con Ingeniería de Software II. Por lo tanto, a pesar de los resultados positivos obtenidos, es necesario considerar la disponibilidad horaria de los estudiantes como un factor crucial al momento de conformar los equipos en el curso de Proyecto de Software.

### <span id="page-17-0"></span>2.2.2. Optimización de la conformación de equipos de Proyectos de Software

Como se mencionó antes, existe una primera aproximación para resolver la conformación de equipos en Proyecto de Software. Esta fue diseñada por el memorista Diego Díaz Osorio en el año 2020 [\[12\]](#page-62-4) y en su trabajo como parte de la solución, diseñó un algoritmo para formar los equipos de manera que se cumplieran las reglas del curso. Además, desarrolló otros dos algoritmos con el objetivo de optimizar los equipos, logrando construir equipos balanceados en términos de disponibilidad horaria y creando así a un escenario donde sea justo para todos los estudiantes. Por último, desarrolló una herramienta que utiliza los algoritmos mencionados para realizar la conformación de equipos para el curso.

Estos algoritmos fueron validados utilizando información de un semestre anterior y se logr´o demostrar que los equipos conformados con los algoritmos resultaban igual o mejores que los obtenidos manualmente ese semestre, lo que demostraba su efectividad para conformar equipos balanceados en base a la disponibilidad horaria de los estudiantes. A continuación se detallarán brevemente los algoritmos de formación de equipos, armonía local y armonía global.

#### Algoritmo de formación de equipos

El propósito de este algoritmo es crear equipos válidos para el curso, asegurándose de que cada alumno tenga asignado un equipo y que se cumplan las restricciones impuestas por el curso al final del proceso. El objetivo principal es obtener una conformación válida, aunque no necesariamente esta sea la óptima.

Antes de iniciar el algoritmo, es necesario contar con una matriz que contenga la disponibilidad horaria de todos los alumnos del curso, información se obtiene desde el sistema. A continuación se entrega un ejemplo de esta matriz:

<span id="page-18-0"></span>

| lumno | Lunes | <b>Martes</b>            | Miercoles | Jueves | Viernes |
|-------|-------|--------------------------|-----------|--------|---------|
|       |       | ь                        | AМ        | PM     | -       |
| A2    | М     | -                        | PM        |        | PМ      |
| A3    |       | $\overline{\phantom{0}}$ | ΑМ        | AМ     | РM      |
| Α4    |       |                          |           |        |         |

Tabla 2.1: Ejemplo de matriz de disponibilidad horaria de los alumnos.

Una vez que se disponga de estos datos, se puede proceder a realizar la conformación de los equipos. Durante el proceso, se distinguirán dos grupos: el grupo  $\overline{NG}$  (No Group), que contendrá a todos los alumnos que aún no hayan pasado por el proceso para unirse a un equipo, y el grupo  $FA$  (*Failed Attempt*), que incluirá a aquellos alumnos que hayan intentado unirse a un equipo pero no lo lograron. Inicialmente, el grupo NG comprenderá a todos los alumnos del curso, mientras que el grupo  $FA$  estará vacío. A continuación, se presenta un esquema general de cómo funciona el algoritmo para la conformación de equipos del curso.

- 1. Se selecciona al azar 6 personas desde el grupo NG
- 2. Entre los alumnos seleccionados se elige un alumno al azar al cual llamaremos pivote.
- 3. A partir de la matriz anterior, se obtiene la disponibilidad de los alumnos y se genera una segunda matriz que contendrá las combinaciones de alumnos por día de la semana. Para lograr esto, se comparará la disponibilidad horaria del alumno pivote con la de sus compañeros de equipo. Si ambos alumnos tienen disponible el mismo bloque horario, se registra esa combinación en la nueva matriz correspondiente al día en cuestión. De esta manera, se asegura que ningún miembro del equipo trabaje solo, ya que cada celda de la matriz tendrá al menos dos alumnos.

<span id="page-18-1"></span>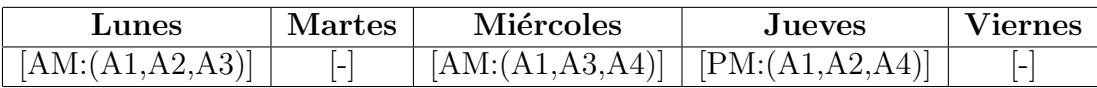

Tabla 2.2: Ejemplo de matriz de combinaciones de alumnos con A1 como pivote.

- 4. Luego se verifica si todos los alumnos estén presente en al menos cuatro bloques de la semana a partir de la matriz generada en el paso anterior. En caso de que esto no ocurra, se removerá el alumno del equipo y se añadirá al grupo **FA**.
- 5. En caso de que se haya tenido que remover algún estudiante, se le buscará un remplazo dentro de los FA, asegurándose que no sea un alumno ya haya sido rechazado por el equipo. Si no se encuentra acá, se buscará en  $NG$  y se volverá al paso 2 para volver a crear la matriz. Si está listo, se continúa con el siguiente equipo.

Sin embargo, este enfoque presenta un problema en cuanto al tamaño de los equipos, ya que siempre se crean equipos de 6 integrantes con un margen de error de 1, sin considerar la cantidad de alumnos que tenga el curso. Esta aproximación no se adapta completamente a las necesidades del curso, donde el n´umero de proyectos que postulan y que son aceptados son limitados. Por lo tanto, la cantidad de equipos que se forman en el curso es en base a la cantidad de proyectos disponibles.

En consecuencia, en algunas versiones del curso efectivamente se puede crear equipos de 6 alumnos porque la cantidad de proyectos lo permite. Sin embargo, en versiones con un alto n´umero de estudiantes, es necesario aumentar la cantidad de personas por equipo. Por esta razón, se propone implementar un parámetro extra a la conformación para que el docente pueda indicar la cantidad de equipos que necesita formar y, en base a ello, determinar el tamaño de cada equipo.

Adem´as, se identifica una oportunidad de mejora en el paso 3 del proceso actual. Al seleccionar un alumno al azar entre todos los alumnos del grupo y luego comparar la disponibilidad de sus compañeros contra él, puede ocurrir que se rechacen alumnos del equipo que en realidad sí eran aptos para pertenecer a el, pero fueron afectados por la elección aleatoria de ese alumno. Por lo tanto, se propone remplazar este paso por uno que simplemente rescate la disponibilidad horaria del equipo y luego, cuando se verifique el equipo en el paso 4, se verificar´a que cada alumno pueda trabajar los 4 bloques con alguien a su lado y no solo que aparezca 4 veces.

#### Algoritmo de Armonía local

El propósito de este algoritmo es calcular la armonía local de un equipo, la cual busca valorizar la calidad del equipo, independiente del resto del curso. Lo que se busca en un equipo es que todos los miembros tengan disponibilidad horaria similar para que puedan trabajar el mayor tiempo simultáneamente. Sin embargo, *j* por qué es importante que los miembros de un equipo trabajen juntos en vez de forma individual?

Esto se puede justificar por el primer valor que entrega el manifiesto ágil  $[11]$ , el cual establece "Individuos e interacciones sobre procesos y herramientas". Este primer valor habla acerca de la importancia que tienen las personas y sus interacciones para que una organización tenga éxito. Es por ello que se debe valorar más que los integrantes de un equipo se comuniquen, colaboren y trabajen juntos, a que estos trabajen de manera independiente.

Del valor anterior mencionado nace el principio número seis del manifiesto, el cual postula que "El método más eficiente y eficaz para transmitir información a un equipo de desarrollo y dentro de ellos es la conversación cara a cara". Este principio recalca la importancia de mantener una comunicación directa entre las personas, lo cual resulta ser el tipo de comunicación más efectiva, ya que reduce los tiempos de respuesta y los malentendidos que puedan existir dentro de un grupo.

Cabe mencionar que este tipo de comunicación ya no necesariamente debe ser solo presencial, sino que también puede ser online, ya que con el desarrollo del trabajo remoto en los ´ultimos a˜nos han surgido numerosas herramientas y plataformas que facilitan la comunicación y el trabajo en equipo a distancia. Por ende, la AL es una forma de medir qué tanto el equipo se acerca al óptimo donde todos puedan trabajar simultáneamente.

Para calcular la armonía local de un equipo, se consideran dos aspectos clave: la capacidad

de los alumnos para trabajar juntos en un mismo bloque horario y la cantidad de interacciones posibles entre ellos a lo largo de la semana. A partir de estos factores, se asigna un puntaje a cada equipo.

En primer lugar, se calcula el puntaje de armonía local (AL) para cada bloque horario específico. En el escenario ideal, donde todos los alumnos pueden trabajar juntos en un bloque, el puntaje de armonía local para ese periodo será del 100 %. Sin embargo, si no es posible que todos los alumnos colaboren en ese bloque, se aplica la siguiente fórmula:

$$
Al = Prom[[\frac{k}{N} \times 100] + escala[\binom{N}{k})]] \qquad (2.1)
$$

Donde N representa la cantidad total de integrantes del equipo y k es el número de alumnos que pueden trabajar en ese bloque en particular. En cuanto a la escala, esta se crea a partir de los distintos valores que puede tomar la combinatoria entre  $k = 1$  y  $k = N - 1$ , excluyendo el caso donde  $k = N$  porque representa la situación ideal y corresponde directamente a 100%.

<span id="page-20-0"></span>La idea es asignar un puntaje a cada combinatoria en función de su valor. Por ejemplo, a la combinatoria más alta se le asignará un valor del 90%, a la segunda más alta un valor del 80 % y así sucesivamente. Sin embargo, en los casos de  $k = 1$  y  $k = N - 1$ , se le asigna un valor de cero, decisión que se fundamenta en la idea de que no se puede tener alumnos trabajando individualmente. A continuación se presenta un ejemplo de una escala diseñada para un equipo de 6 personas:

|        |   | $\overline{2}$ | 3  | 4  | 5             |
|--------|---|----------------|----|----|---------------|
| $_{k}$ | 6 | 15             | 20 | 15 | 6             |
|        |   | 80             | 90 | 80 | $\mathcal{O}$ |

Tabla 2.3: Ejemplo de escala para un equipo de 6 personas

En este ejemplo, la combinatoria más alta corresponde corresponde al caso donde  $k = 3$ , por lo que se le asignara un valor de 90 %. Las siguiente combinatorias m´as altas corresponden a los casos donde  $k = 2$  y  $k = 4$ , a las cuales se les asigna el valor de 80%.

Sin embargo, esta forma de calcular el AL presenta una oportunidad de mejora, en específico con la segunda condición. La idea de calcular las distintas combinaciones surge de medir la cantidad de interacciones entre los miembros del equipo. No obstante, la forma en que se mide actualmente no es la más adecuada.

Por ejemplo, consideremos un equipo de 6 personas en el que 5 de ellas pueden trabajar juntas en un bloque horario específico. Según la fórmula actual, se obtendría un valor de 41.6 %, que resulta ser m´as bajo que el caso donde hubiera dos personas trabajando, el cual arroja un valor de 56.5 %.

Es por ello que en su lugar se propone cambiar esta segunda condición por el porcentaje promedio de interacciones de cada alumno con los dem´as miembros del equipo. Dentro de un equipo es importante que todos sus integrantes puedan interactuar con todas sus compañeros, ya que de esta forma se podrá fomentar el intercambio de conocimiento, habilidades y experiencia entre los integrantes del equipo. Además, promueve la colaboración y el trabajo en equipo.

#### Algoritmo de armonía global, AG

En contraste con el algoritmo anterior, el propósito de este algoritmo es lograr que los equipos conformados sean lo más balanceados posible. Esto por el motivo de que Proyecto de software es un curso acad´emico, por lo que se apunta a que todos los estudiantes tengan las mismas oportunidades en el transcurso del semestre y no existan casos donde un alumno tenga ventaja sobre otro por estar en un equipo con mejor AL. Entonces, lo que se busca con este algoritmo es minimizar las diferencias entre los ALs de los distintos equipos del curso para lograr que tengan ALs similares y as´ı lograr crear este escenario de justicia dentro del curso.

Para lograr este objetivo, lo que realizará el algoritmo será tomar el mejor equipo y el peor equipo en términos de AL y se intercambiará al alumno más flexible del equipo con el AL más alto con el alumno menos flexible del equipo con el AL más bajo. La flexibilidad de un alumno se determinará según la cantidad de bloques que haya declarado en la encuesta, cuanto mayor sea esta cantidad, más flexible será el alumno.

Este cambio afectará directamente el Al de ambos equipos, pero logrará que la distribución sea más justa dentro del curso. Este proceso se repetirá mientras el valor de la desviación estándar de los ALs sea mayor que 5. Una vez alcanzado este valor, solo faltaría calcular el valor final de AG, el cual corresponderá al promedio de los Als e indicará que tan balanceados se encuentran los equipos del curso.

Este enfoque funciona, pero existe un problema relacionado con el valor establecido para detener los intercambios. Puede pasar que en un curso se comience a realizar los intercambios bajando la desviación inicial, pero se quede estancada en un valor mayor que 5, provocando que el algoritmo entre en un bucle infinito. También puede ocurrir que un curso antes de ingresar al bucle ya tenga una desviación menor a 5, entonces en este caso no entraría al bucle y pasaría directo a calcular el AG, quitándole la oportunidad de intentar mejorar la desviación y por ende, obtener un curso más equilibrado.

Para abordar este problema, se propone cambiar el criterio de parada del algoritmo. En lugar de utilizar un valor fijo para detener los intercambios, se realizará por una comparación de las desviaciones calculadas antes y después de cada intercambio. Si se observa una disminución de la desviación, se continuará haciendo permutaciones. En caso contrario, el bucle se detendrá y procederá a calcular la armonía global del curso. De esta forma, mejorar la distribución de los equipos dependerá netamente de la configuración obtenida y no de un valor arbitrario.

## <span id="page-22-0"></span>Capítulo 3

## Concepción de la solución

### <span id="page-22-1"></span>3.1. Tipos de usuario del sistema

El sistema tendrá dos tipos de usuario: el docente y el alumno. El perfil docente es de uso exclusivo del profesor del curso, y tendrá un acceso amplio al sistema. En contraste, el perfil de alumno tendrá un acceso limitado al sistema y tendrá bien definido qué acciones podrá realizar dentro de este.

## <span id="page-22-2"></span>3.2. Requisitos de usuario

A continuación se detallarán los requisitos de usuario de cada uno de los perfiles del sistema. Se listarán los más relevantes y se obviará el requisito de crear un sistema de login, ya que se autentificar´a mediante Upasaporte, sin diferir demasiado de cualquier otra plataforma que haga uso de este sistema.

Requisitos del perfil docente

• Creación de procesos de selección de horarios:

El docente podrá crear nuevos procesos de selección de horarios, ingresando el año, el semestre, la sección y la fecha de término que desea para este.

• Modificación de fecha de término:

Si aún no se ha realizado la conformación de equipos, el docente tiene la opción de cambiar la fecha de término de este para dar más plazo a los alumnos de contestar la encuesta de disponibilidad horaria.

#### • Revisar el estado del proceso:

El docente podrá ver el estado de cada uno de los alumnos de un proceso con el fin de ver quiénes han respondido y quiénes no.

#### • Capacidad de enviar correos a los alumnos:

El docente podrá generar un correo electrónico dirigido a los alumnos que él seleccione.

- Capacidad de poder descargar las respuestas de los alumnos de un proceso: El docente tendrá la opción de descargar en cualquier momento las respuestas a la encuesta de disponibilidad horaria de los estudiantes en un archivo de Excel. Este contendr´a el nombre completo de los alumnos, su RUT y sus respuestas a la encuesta si es que tiene.
- Capacidad para iniciar la conformación de equipos al terminar el plazo: Cuando el plazo de un proceso haya terminado y el docente haya indicado la cantidad de equipos que desea formar, este podrá iniciar el proceso de conformación de equipos.

#### • Visualización de equipos creados:

Si ya se generaron los equipos del curso, el docente podrá obtener un listado de los integrantes del curso separados en sus respectivos grupos de trabajo. El sistema adicionalmente mostrar´a los valores AL de cada uno de los equipos y el valor AG del curso.

#### • Modificación de equipos creados:

Si ya se han conformado los equipos, el docente tendrá la opción de modificar manualmente los equipos creados. El sistema adicionalmente actualizará los valores AL y AG en tiempo real.

#### • Publicación de los resultados:

Cuando el docente considere que los grupos están listos, podrá seleccionar la opción "publicar" en la ficha del proceso, haciéndolo público para todos los alumnos que pertenecen al proceso.

#### • Visualizar los procesos de selección de horarios creados:

El docente tendrá disponible un listado con todos los procesos creados para el curso. Estos estarán ordenados del más reciente al más antiguo para facilitar el acceso a los procesos activos.

#### Requisitos del perfil Alumno

• Visualizar solo el proceso donde el alumno está inscrito:

Un alumno solo debe tener disponible el proceso que corresponda al curso que está cursando actualmente y no otro.

#### • Capacidad para comenzar el proceso de elección horaria:

Un alumno debe ser capaz de iniciar el proceso de elección horaria si es que este se encuentra abierto.

#### • Capacidad para seleccionar cuál será su disponibilidad horaria:

Un alumno debe ser capaz de seleccionar en qué bloques tiene disponibilidad para trabajar. Al finalizar, el sistema deberá verificar que el alumno escogió al menos 4 bloques que corresponde a lo m´ınimo exigido por el curso antes de finalizar el proceso.

#### • Capacidad para modificar su disponibilidad horaria:

Si un alumno ya ha seleccionado su horario con anterioridad y el proceso sigue abierto, tendrá la posibilidad de cambiar su horario seleccionado.

#### • Visualizar su equipo asignado y el horario compatible del equipo:

Una vez que el docente haya publicado los resultados, el alumno podrá ver quiénes serán sus compañeros de trabajo durante el semestre y cuál es su horario compatible como equipo según la encuesta de disponibilidad respondida por los integrantes.

### <span id="page-24-0"></span>3.3. Proceso del sistema

A modo ilustrativo se presenta la siguiente figura, la cual detalla a grandes rasgos cómo será el proceso de conformación de equipos.

<span id="page-24-1"></span>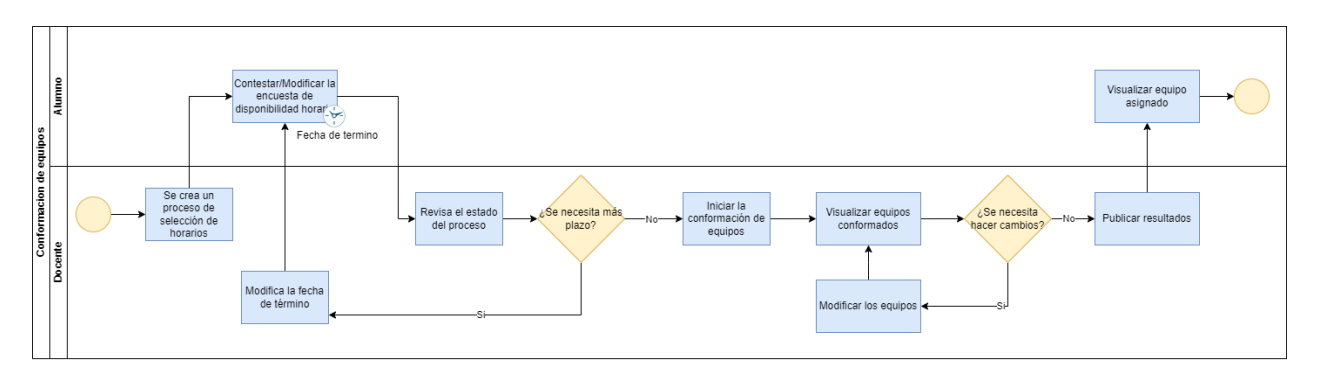

Figura 3.1: Diagrama de carriles del proceso.

El proceso comienza cuando el docente crea un proceso de selección de horarios, en el cual se definen los alumnos que participarán en él y la fecha de término de este. Luego, los estudiantes podrán contestar o modificar la encuesta de disponibilidad horaria las veces que lo requieran, siempre y cuando aún no se cumpla la fecha de término. Cuando se cumpla esta fecha, el docente podrá revisar el estado del proceso, es decir, ver cuántos alumnos han contestado la encuesta y cuántos faltan por contestar.

En función de esta información, el docente podrá decidir si se necesita más plazo para contestar la encuesta. En caso de que lo considere necesario, el docente podrá modificar la fecha de t´ermino del proceso, permitiendo a los alumnos volver a contestar o modificar la encuesta de disponibilidad horaria. En caso contrario, el docente podrá iniciar la conformación de equipos y luego podrá visualizar los equipos conformados.

En este punto el docente podrá decidir si los equipos generados necesitan cambios. De ser considerado necesario, podrá modificar los equipos para luego volver a visualizar los equipos conformados. Una vez que se tengan los grupos finales, el docente podrá publicar los resultados para que los alumnos puedan visualizar su equipo asignado, terminando el proceso.

## <span id="page-25-0"></span>Capítulo 4

## Diseño de la solución

### <span id="page-25-1"></span>4.1. Tecnologías escogidas

Las tecnologías que se seleccionaron para implementar la solución propuesta fueron utilizar el framework Web Django  $[2]$  tanto en el frontend como en el backend de la aplicación, por lo que el lenguaje principal de la aplicación será Python debido a que Django está basado en este. Además, para el frontend también se utilizó las librerías Boostrap  $\lbrack 1]$  y Jquery  $\lbrack 6]$ . Para la gestión de la base de datos se escogió utilizar PostgreSQL [\[7\]](#page-62-12), y por último, para permitir una ambientación rápida en cualquier sistema operativo en el que se implemente la aplicación se decidió montar tanto el frontend como el backend en un contenedor Docker [\[3\]](#page-62-13).

Estas tecnologías fueron escogidas porque son el estándar que utiliza el departamento de computación para el desarrollo de sus aplicaciones y tiene a disposición un template básico que incorpora todas las tecnologías mencionadas. En línea con este enfoque, se tomó la decisión de reconstruir la aplicación previamente desarrollada por Diego Díaz Osorio en su trabajo de título [\[12\]](#page-62-4), la cual utiliza estas mismas tecnologías, pero con la diferencia que se utilizó React [\[8\]](#page-62-14) para el frontend. Esta migración contribuirá a agilizar el desarrollo y facilitar el mantenimiento de la aplicación.

### <span id="page-25-2"></span>4.2. Arquitectura física

Como se puede apreciar en la figura [4.1,](#page-26-2) la arquitectura física de la aplicación es bastante simple y estándar para una aplicación web. Como se mencionó antes, utiliza un motor PostgreSQL para gestionar la base de datos y utiliza Django como framework en el servidor, pero a diferencia de otras aplicaciones, esta mantendrá una conexión con el servidor de Ucampus y la API de esta. La primera con el único fin de autentificar a todos los usuarios, tanto alumnos como docentes, y la segunda para obtener datos de los alumnos que pertenecen al curso.

<span id="page-26-2"></span>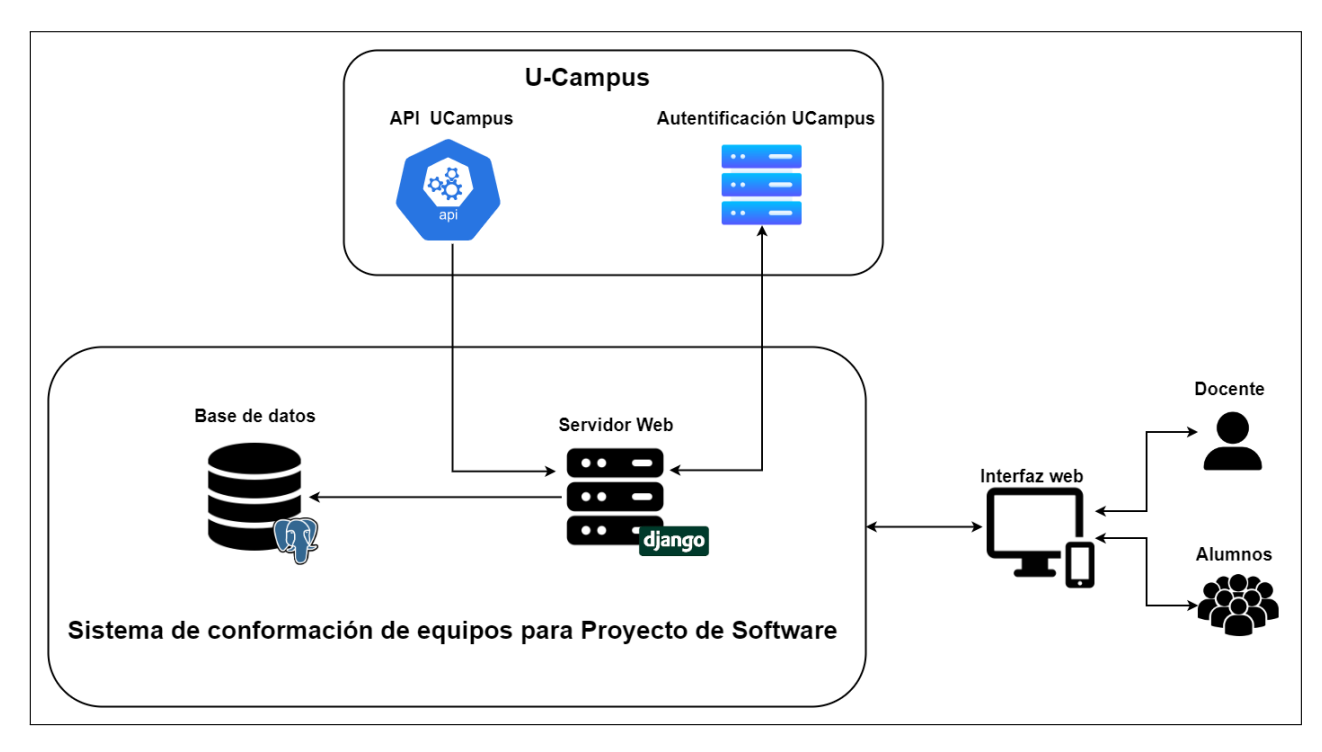

Figura 4.1: Arquitectura física.

## <span id="page-26-0"></span>4.3. Arquitectura lógica

El framework Django sigue el patrón de diseño Modelo-Vista-Controlador, el cual consiste en separar la aplicación en tres grandes componentes: Modelo, Vista y Controlador, cada una con responsabilidades definidas y distintas entre ellas. El modelo es el encargado de manejar los datos, la vista se encarga de manejar la interfaz gráfica de usuario y el Controlador se encarga de coordinar las interacciones entre el modelo y la vista. Adem´as, Django provee un sistema de enrutamiento para mapear las URLs a las vistas correspondientes.

## <span id="page-26-1"></span>4.4. Base de datos

Dada las características que tendrán los datos a almacenar, se decidió utilizar una base de datos relacional. Adem´as, se seleccion´o el motor PostgreSQL para administrarla debido a su robustez, estabilidad y confiabilidad. A continuación se muestra el diagrama general de la base de datos que tiene el sistema y una breve descripción de las entidades participantes.

<span id="page-27-0"></span>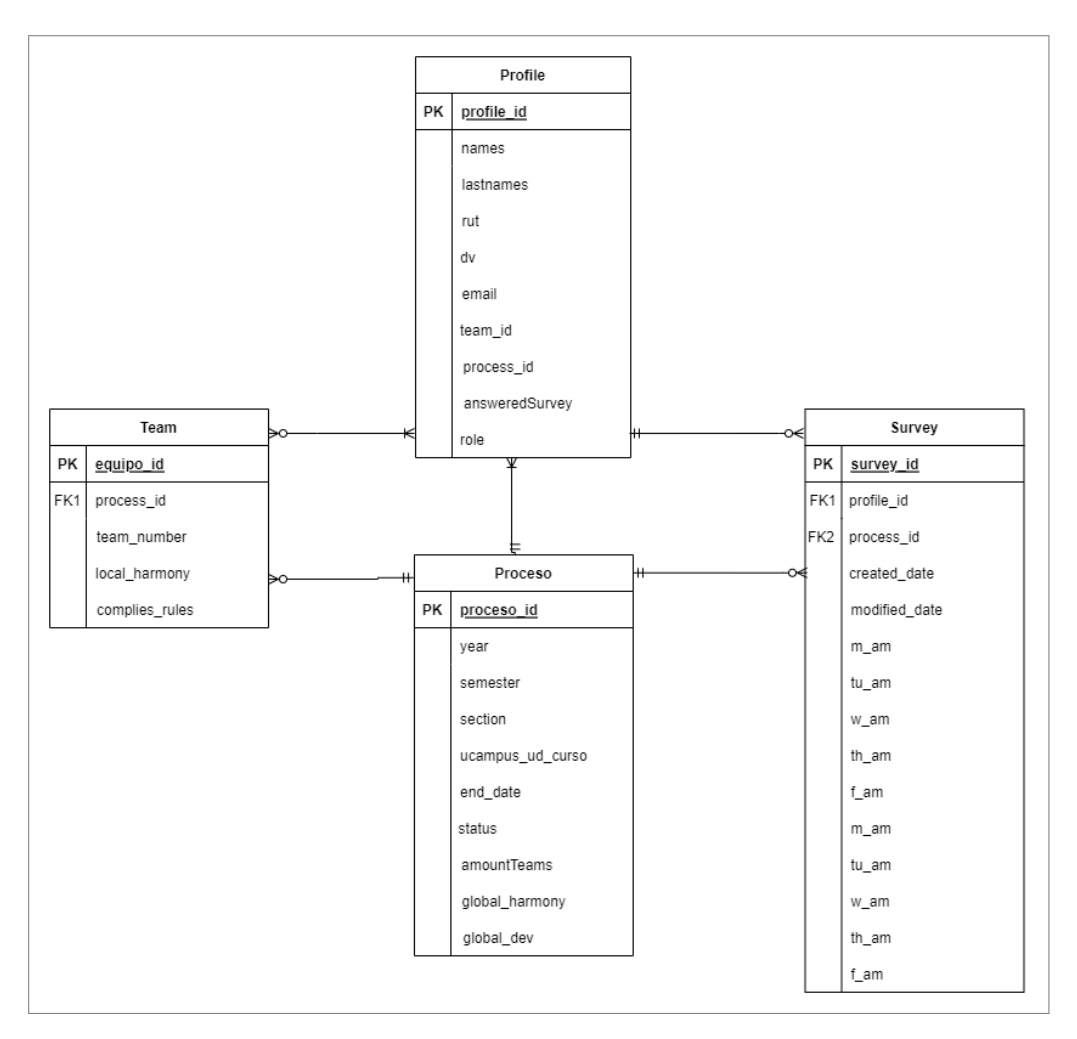

Figura 4.2: Modelo relacional de la base de datos

### • Profile:

Tabla que representa el perfil de cada usuario dentro del sistema. Contiene información básica como nombre(s), apellido(s), RUT, el dígito verificador y el correo electrónico. Además, en caso de que el rol del usuario sea de alumno, este tendrá un campo para indicar si ya respondió la encuesta de disponibilidad horaria, su equipo asociado y el proceso al cual pertenece.

• Team:

Tabla que representa un equipo. Contiene el número de equipo, el proceso al cual pertenece, el valor de su armonía local y un campo que indica si el equipo cumple todas las restricciones del curso.

• Process:

Tabla que representa un proceso de disponibilidad horaria de una versión del curso, por lo que contendrá información básica de este último como el año, el semestre, la sección y su identificador de curso de Ucampus. Con respecto al proceso, contendrá datos de este como la fecha de término, el estado en que se encuentra, el valor de la armonía global del curso, la fecha de modificación y por último, la fecha de creación.

• Survey:

Tabla que representa la encuesta de disponibilidad horaria. Contiene información como la fecha de modificación, la fecha de creación y las respuestas del estudiante. Además, tiene campos para indicar a qué alumno y proceso pertenece.

## <span id="page-28-0"></span>4.5. Algoritmo de conformación de equipos

El algoritmo encargado de realizar la conformación de equipos necesita tres parámetros de entrada: la cantidad de alumnos inscritos, la cantidad de equipos que se desean formar y las horas libres de los alumnos para cada día de la semana. Todo este proceso estará sujeto a las siguientes restricciones que durante todo momento se deben cumplir:

- 1. Todos los alumnos deben poder trabajar 16 horas semanales.
- 2. Los alumnos no pueden trabajar solos en un bloque de trabajo.
- 3. La cantidad de alumnos por equipo debe ser similar en todos, teniendo una diferencia  $de \pm 1$ .
- 4. Los bloques de trabajo deben ser de m´ınimo 4 horas consecutivas.
- 5. Se considera horario válido de trabajo entre las  $09:00-13:00$  y  $14:00-18:00$ .

Todo el proceso se puede dividir en dos etapas. La primera consistirá en realizar una conformación preliminar de los equipos donde se cumplan todas las condiciones recién mencionadas sin importar que la solución sea la mejor, solo que sea válida. Esto se realizará utilizando una heurística, la cual permitirá resolver el problema de forma eficiente y en un tiempo razonable que resulta más importante que entregar la mejor solución.

Una vez obtenida la conformación preliminar, se procederá a iniciar la segunda parte, la cual consiste en optimizar los equipos utilizando los algoritmos de AL y AG. EL objetivo de esta etapa de optimización es lograr que los equipos sean lo más similares posibles en términos AL y así lograr una conformación más justa y equitativa. A continuación se puede ver un diagrama general de todo el algoritmo de conformación de equipos.

<span id="page-29-0"></span>![](_page_29_Figure_0.jpeg)

Figura 4.3: Diagrama general del algoritmo de conformación de equipo

En las siguientes secciones se explicarán los pasos más relevantes para lograr la conformación de equipos en proyecto de software.

#### <span id="page-30-0"></span>4.5.1. Registro de disponibilidad horaria

Como primer paso, se necesitará construir un diccionario que represente la disponibilidad horaria de los alumnos del curso. Cada alumno será identificado un ID único y tendrá asociado un conjunto de pares clave-valor que representarán sus respuestas a la encuesta de disponibilidad horaria. Las claves de este conjunto representar´an los distintos bloques de la semana, por ejemplo "l\_am" corresponde a lunes en la mañana, "m\_am" corresponde a martes en la mañana y así sucesivamente. Los valores asociados a estas claves indicarán la disponibilidad del alumno en ese bloque espec´ıfico, siendo 1 si el alumno puede trabajar en ese bloque y 0 en caso de que no pueda. A continuación se muestra un ejemplo de lo descrito anteriormente.

```
{
     "A1": {"l_am": 1, "m_am": 0, "x_am": 0, "j_am": 1, "v_am": 1,
             "l_pm": 1, "m_pm": 1, "x_pm": 0, "j_pm": 1, "v_pm": 0},
     "A2": {"l_am": 1, "m_am": 0, "x_am": 1, "j_am": 0, "v_am": 1,
             "l\_pm": 0, "m\_pm": 0, "x\_pm": 0, "j\_pm": 1, "v\_pm": 0},
     "A3": {"l_am": 0, "m_am": 1, "x_am": 1, "j_am": 1, "v_am": 1,
             "l_pm": 0, "m_pm": 1, "x_pm": 1, "j_pm": 0, "v_pm": 0}
}
```
#### <span id="page-30-1"></span>4.5.2. Cálculo del tamaño de los equipos

Luego de obtener la disponibilidad horaria del curso, se requiere determinar la cantidad de integrantes que tendr´a cada uno de los equipos. Idealmente se busca que todos los equipos tengan una cantidad igual de alumnos, pero esto no siempre es posible. Por lo que se buscará que todos tengan una cantidad similar de miembros, permitiendo una diferencia de máximo 1 alumno. Entonces, lo primero que se realizará será calcular la cantidad de alumnos que idealmente debería tener cada equipo de la siguiente forma:

idealTeamSize = round 
$$
\left(\frac{\text{cantidad de alumnos}}{\text{cantidad de equipos}}\right)
$$
 (4.1)

Esta fórmula divide la cantidad total de alumnos entre la cantidad de equipos y redondea el resultado al n´umero entero m´as cercano hacia abajo. Por ejemplo, si se tienen 34 alumnos en un curso y se desea crear 6 equipos, idealmente cada uno de estos debería tener 5 integrantes. Sin embargo, si se crean equipos de tamaño 5, ocurriría que algunos alumnos se quedarían sin equipo. Para solucionar esto, primero se debe determinar cuántos alumnos se quedarían sin equipos si estos se formaran de tamaño ideal, lo que se puede calcular de la siguiente forma:

leftStudents = cantidad de alumnos – cantidad de equipos 
$$
\times
$$
 idealTeamSize (4.2)

Una vez obtenido este valor, se puede definir la cantidad de alumnos que habrá por equipo. En un principio, todos los equipos tendrán el tamaño ideal. Sin embargo, si leftStudents resulta ser mayor a 0, estos alumnos que quedan se distribuirán entre todos los equipos, de manera que algunos equipos conserven el tamaño ideal y otros aumenten en uno su capacidad. Esta distribución garantizará que todos los equipos tengan tamaños similares y que todos los alumnos pertenezcan a un equipo.

### <span id="page-31-0"></span>4.5.3. Conformación preliminar

Una vez que se tenga la disponibilidad horaria de todos los alumnos y se haya determinado la cantidad de alumnos por equipo, se puede comenzar a realizar la conformación preliminar de equipo. La idea general es ir formando un equipo a la vez, seleccionado sus alumnos al azar e ir verificando si todos los alumnos son compatibles con el equipo en términos de disponibilidad horaria.

Durante este proceso, se distinguirán dos grupos: NoGroup y failedToJoinTeam. Dentro del grupo  $NoGroup$  se contendrá a todos los alumnos que aún no tienen un equipo asignado. Al comienzo del proceso, este grupo será igual a todos los alumnos del curso y a medida que se van formando los equipos, los alumnos que sean asignados a un equipo se eliminarán de este grupo.

Por otro lado, el grupo *failed To Join Team* contendrá a los alumnos que no lograron unirse al equipo que se estaba intentando crear. La idea es que este grupo comience vacío en cada iteración y, a medida que se vayan rechazando alumnos del equipo debido a que eran incompatibles en términos de disponibilidad horaria, se incluirán en este grupo.

Una vez se haya terminado de crear el equipo, todos los alumnos en el grupo *failed To-* $JoinTeam$  se moverán al grupo  $NoGroup$  para que puedan encontrar un equipo. La finalidad de mantener este grupo es evitar incluir a estos alumnos nuevamente en el mismo equipo del cual fueron previamente rechazados.

A continuación se presentará un esquema general de cómo se realiza la conformación preliminar de equipos, lo cual se repetir´a por cada equipo en el curso.

- 1. Se determina de cuántos alumnos se formará el equipo. Si la variable *leftStudent* es mayor a 0, el tamaño del equipo será de *idealSize* + 1 y la variable se disminuye en uno. En caso contrario, el equipo será igual a *idealSize*.
- 2. Se selecciona al azar la cantidad determinada en el paso 1 de alumnos desde los No-Group.
- 3. Se obtiene la disponibilidad de los alumnos seleccionados y se crea un diccionario donde las llaves son los distintos bloques y los valores son un arreglo con los alumnos que pueden trabajar en ese bloque. A continuación se presenta un ejemplo de lo recién descrito.

{ "l\_am": ["A1", "A2"], "m\_am": [], "x\_am": ["A2", "A3"], "j\_am": ["A1", "A3"], "v\_am": ["A2", "A3"], "l\_pm": ["A1"], "m\_pm": ["A1", "A3"], "x\_pm": ["A3"], "j\_pm": ["A1", "A2"], "v\_pm": [] }

- 4. Con el diccionario creado anteriormente, se verificará alumno por alumno si es compatible con el resto de sus compañeros en base a su disponibilidad. Para esto se verificará que existan al menos 4 bloques donde pueda trabajar al menos con alguien. En el caso de que el alumno no pueda cumplir esto, se sacará del equipo y se guardará en failedToJoinTeam.
- 5. En caso de que se haya tenido que remover algún estudiante, se les buscará un remplazo dentro de los  $NoGroup$  y se volverá al paso 3 para que vuelva a verificar el equipo. Si está listo, se continúa con el siguiente paso.
- 6. Se saca a todos los alumnos de *failed To Join Team* y se mueven a  $NoGroup$  para que puedan intentar encontrar un equipo.

Una vez finalizado este proceso, todos los alumnos tendrán un equipo donde son compatibles en términos de disponibilidad horaria y cada uno de los equipos tendrá un tamaño similar.

### <span id="page-32-0"></span>4.5.4. Algoritmo de armonía local

Terminado el proceso anterior, se obtienen todos los equipos del curso. Sin embargo, se necesita una medida para poder compararlos entre ellos y ver si el curso está balanceado. Es por esto que se procederá a calcular la armonía local de cada uno de los equipos y para ello, se necesitará considerar los siguientes aspectos de cada equipo:

- Porcentaje promedio de alumnos por bloque en la semana.
- Porcentaje promedio de interacción por alumno en la semana.

Los dos puntos son importantes por distintas razones. El primero porque mientras más alumnos puedan trabajar síncronamente en el mismo bloque, mayor será la productividad dentro del equipo. De esta forma, podrán colaborar de una manera más eficiente, se mantiene una comunicación efectiva, toma de decisiones más rápidas y se minimizan los tiempos de espera.

Por otra parte, el segundo también es relevante, ya que dentro de un equipo se busca que todos lo miembros puedan interactuar con cada uno de sus compañeros. Esto fomenta el intercambio de conocimiento, mejora la colaboración dentro del equipo, aprovecha la diversidad de habilidades y experiencia de cada integrante.

Entonces, para poder calcular el valor de la armonía local de un equipo se necesitará determinar el valor de estos dos puntos. Para el primero se deberá calcular cuántos alumnos pueden trabajar s´ıncronamente en cada bloque y luego obtener el porcentaje correspondiente al total de alumnos. Estos cálculos se realizarán por los 10 bloques existentes y luego se promediar´a lo obtenido en cada uno para obtener el porcentaje promedio de alumnos por bloque.

En cambio, para el segundo se necesitará calcular con cuántos alumnos logra interactuar cada alumno del equipo y luego obtener el porcentaje correspondiente al total de sus compañeros de equipo. Estos cálculos se realizarán por cada uno de los alumnos y luego se promediar´a lo obtenido en cada uno para obtener el porcentaje promedio de interacciones por alumno.

Una vez que se hayan calculado estos valores, la armonía local para el equipo se obtendrá promediando estos dos resultados. Este valor proporcionar´a una medida de la calidad del equipo, donde mientras más alto sea este, mejor es el equipo. El máximo valor para este indicador es de 100 %, lo cual se logra cuando en un equipo todos los miembros pueden trabajar simultáneamente a lo largo de toda la semana y todos pueden interactuar con cada uno de sus compañeros.

#### Ejemplo de cálculo de AL

<span id="page-33-0"></span>A continuación se presenta un ejemplo de cómo se calcula la armonía local en un equipo y para ello se considerar´a el siguiente equipo de tres alumnos que tienen la siguiente disponibilidad horaria:

|       |                                   |                                                        | Lunes   Martes   Miercoles   Jueves   Viernes |                       |                     |
|-------|-----------------------------------|--------------------------------------------------------|-----------------------------------------------|-----------------------|---------------------|
|       | $\vert$ AM $\vert$ A1, A2 $\vert$ |                                                        | $ $ A2, A3                                    | $ $ A1, A3 $ $ A2, A3 |                     |
| PM A1 |                                   | $ $ A <sub>1</sub> , A <sub>3</sub> $ $ A <sub>3</sub> |                                               |                       | A1, A2   A1, A2, A3 |

Tabla 4.1: Ejemplo de disponibilidad horaria de un equipo

Para este ejemplo observemos lo que ocurre en el bloque Lunes-AM, donde se puede notar que solo dos alumnos pueden trabajar en este bloque. Esto significa que el 66 % de los miembros del equipo se encuentran disponibles para trabajar en este bloque. Este proceso se repite por todos los bloques y luego promedian estos valores para obtener la primera componente del AL.

 $\Rightarrow$  cantidad promedio de alumnos por bloque = 56.2 %

Ahora para calcular el segundo valor se debe determinar con cuántos alumnos interactúa cada uno. Por ejemplo, el alumno A1, quien logra interactuar con el alumno A2 en el bloque Lunes-AM, y con el alumno A3 en el bloque Martes-PM, lo significa que logra interactuar con el 100 % de sus compañeros. Esto se debe repetir por todos los alumnos del curso, obteniendo la segunda componente del AL.

 $\Rightarrow$  cantidad promedio de interacciones por alumno = 100 %

Por último, para calcular el valor AL se deben promediar estos dos valores, obteniendo así el valor AL del equipo.

$$
\Rightarrow \text{AL} = \text{prom}[46.2\% + 100\%] = 78.1\%
$$

#### <span id="page-34-0"></span>4.5.5. Algoritmo de armonía global

Una vez terminada la etapa anterior, se tendrá a todos los equipos armados con su respectiva armonía local calculada. Dado esto, se procederá a iniciar la última parte de la conformación, la cual consiste en balancear los equipos para lograr obtener una conformación justa y luego calcular la armonía global del curso.

Para lograr este objetivo, se realizarán permutaciones entre los alumnos de los equipos, buscando minimizar la desviación estándar entre los AL. Estas permutaciones consisten en tomar al alumno con mayor disponibilidad horaria del mejor equipo e intercambiarlo con el alumno con menor disponibilidad horaria dentro del peor equipo, siempre y cuando esto no transgreda alguna de las restricciones establecidas previamente. Este cambio afectará la armonía local de los dos equipos implicados, pero se logrará obtener una conformación más justa, que es más importante que obtener los mejores ALs.

Este proceso continuará mientras se observe una mejora en la desviación estándar. Si después de cada intercambio, se observa una disminución en la desviación en comparación con el estado anterior, se seguirán realizando permutaciones con el objetivo de mejorar aún más la distribución de los equipos.

En caso contrario, si no se observa una mejora en la desviación estándar después del intercambio, se revertirá el último cambio realizado y se procederá a calcular la armonía global del curso. Este valor se obtendrá promediando las armonías locales de los distintos equipos del curso, obteniendo así la conformación final de los equipos para el curso de Proyecto de Software.

## <span id="page-35-0"></span>Capítulo 5

## Implementación de la solución

## <span id="page-35-1"></span>5.1. Interfaces

A continuación se detallarán las interfaces que existen en el sistema, indicando las acciones que se pueden realizar en cada una de ellas. Cabe mencionar que no se mostrará ninguna vista de login, ya que esto se realizará a través de UPasaporte y esta vista es estándar para todos los sistemas que utilizan este módulo.

También es importante mencionar que los nombres que se mostrarán en las interfaces de la aplicación fueron generados de manera aleatoria y solo tienen fines ilustrativos. Ninguno de ellos corresponde a un nombre real de alg´un estudiante o docente del departamento.

#### <span id="page-35-2"></span>5.1.1. Vista principal

Una vez que el usuario ingrese al sistema, siendo este alumno o docente, se encontrará con un listado de procesos de selección de disponibilidad horaria.

#### Perfil Docente

Esta vista corresponde a la página principal del sistema para el perfil docente. En esta se encontrar´a un listado con todos los procesos creados para el ramo. En cada uno de estos se indica la fecha de término y la etapa en que se encuentre el proceso en ese momento, las cuales pueden ser "encuesta abierta", "encuesta cerrada", "equipos conformados" y "equipos conformados y publicados".

En cada uno de los procesos se tendrán distintas acciones dependiendo de en qué etapa se encuentre, las cuales pueden ser: "Cambiar fecha de término", "Iniciar conformación de equipos", "Publicar equipos" y "Ver estado", donde está última estará presente en cualquier etapa. Además, el docente tendrá la opción de crear un nuevo proceso y eliminar alguno ya existente.

Por último, durante la etapa de "equipos conformados", se ha añadido una opción que permite al docente revertir la conformación generada por el sistema. Esto permitirá al docente deshacer los equipos formados y regresar a la etapa anterior en caso de que sea necesario.

<span id="page-36-0"></span>![](_page_36_Picture_35.jpeg)

<span id="page-36-1"></span>Figura 5.1: Vista principal con proceso en etapa "encuesta abierta".

![](_page_36_Picture_3.jpeg)

Figura 5.2: Vista principal con proceso en etapa "encuesta cerrada".

<span id="page-37-0"></span>![](_page_37_Picture_42.jpeg)

Figura 5.3: Vista principal con proceso en etapa "equipos conformados".

<span id="page-37-1"></span>![](_page_37_Picture_43.jpeg)

Figura 5.4: Vista principal con proceso en etapa "equipos conformados y publicados".

#### Perfil Alumno

Esta vista corresponde a la página principal del estudiante, donde se mostrará el proceso que corresponda al curso en el que se encuentra inscrito actualmente. Acá, al igual que para el docente, se indicará la fecha de término y el estado del proceso, el cual puede "Encuesta" cerrada" o "Encuesta abierta".

Además, se entregará información sobre el último envío del alumno. Mientras el proceso esté abierto, el alumno podrá modificar sus respuestas todas las veces que quiera, pero una vez que el proceso se encuentre cerrado, solo tendrá la opción de ver su equipo asignado para el semestre presionando el botón de "Resultados".

<span id="page-38-0"></span>![](_page_38_Picture_31.jpeg)

<span id="page-38-1"></span>Figura 5.5: Vista principal con proceso abierto y sin selección de disponibilidad horaria.

![](_page_38_Picture_3.jpeg)

Figura 5.6: Vista principal con proceso abierto y con selección de disponibilidad horaria.

<span id="page-39-1"></span>![](_page_39_Picture_79.jpeg)

Figura 5.7: Vista principal con proceso cerrado y con selección de disponibilidad horaria.

### <span id="page-39-0"></span>5.1.2. Crear un proceso

Esta vista podrá ser accesible desde el botón "Crear" en la página principal del docente. Al hacer click en el botón, el docente será redirigido a esta vista. Aquí, podrá crear un nuevo proceso de selección de horarios para una versión específica del curso. Para ello, deberá indicar el año, el semestre y la sección de la versión del curso para la cual desea crear el proceso.

Además, el docente deberá indicar una fecha de término para que los alumnos que pertenecerán al proceso puedan contestar la encuesta de disponibilidad horaria. Esta fecha no puede ser menor a una semana a partir de la fecha de creación del proceso. El propósito de esta medida es garantizar que los estudiantes tengan el tiempo suficiente para contestar la encuesta de disponibilidad horaria de forma adecuada.

Una vez que el docente seleccione el botón "Guardar", el sistema llevará a cabo una consulta a la API de Ucampus utilizando la informaci´on proporcionada en el formulario, con el fin de verificar si existe un curso con dichas características. En caso de que este exista, el sistema realizará una segunda consulta para determinar quienes son los alumnos inscritos en el curso.

A partir de los resultados de la última consulta, el sistema procederá a crear perfiles individuales para cada uno de los alumnos inscritos. Estos perfiles les permitirán acceder al sitio y poder contestar su encuesta de disponibilidad.

<span id="page-40-1"></span>![](_page_40_Picture_44.jpeg)

Figura 5.8: Vista para crear un proceso nuevo.

### <span id="page-40-0"></span>5.1.3. Modificar un Proceso

Esta vista podrá ser accesible desde el botón "Cambiar fecha de término" de un proceso en la vista principal del docente, siempre y cuando aún no se haya iniciado el proceso de conformación de equipos. En esta vista se mostrará el mismo formulario utilizado para crear un nuevo proceso, con la leve diferencia que los campos de año, semestre y sección estarán deshabilitados, ya que no se permiten cambios en estos campos una vez creado el proceso. Sin embargo, se permitirá la modificación de la fecha de término del proceso para extender el plazo que los estudiantes tienen para contestar.

<span id="page-40-2"></span>![](_page_40_Picture_45.jpeg)

Figura 5.9: Vista para editar un proceso.

#### <span id="page-41-0"></span>5.1.4. Ver estado de un proceso

Esta vista podrá ser accesible desde el botón "Ver estado" de un proceso en la página principal del docente. Aqu´ı se podr´a ver un listado de todos los alumnos que participan en el proceso. En este listado se proporcionará información como el nombre completo del alumno, su RUT, correo electrónico, si ha contestado o no la encuesta de disponibilidad horaria y la fecha del último envío en el caso de que haya respondido.

Adicionalmente, se incluirá un filtro que permitirá al docente seleccionar los datos en función del estado de las respuestas de los alumnos a la encuesta. El filtro tendrá tres posibles opciones: "Todos los alumnos", "Alumnos con respuesta" y "Alumnos sin respuesta". Además, habrá un botón que al presionarlo generará un correo electrónico utilizando el programa de correo predeterminado del usuario. Los destinatarios de este correo serán todos los estudiantes que el docente seleccione del listado.

Finalmente, la vista también incluye un botón para descargar las respuestas de los estudiantes en un archivo de Excel, según el filtro que se encuentre aplicado. Este archivo contendr´a el nombre completo del estudiante, su RUT y sus respuestas a la encuesta. En caso de que el estudiante aún no haya respondido, se dejarán en blanco las columnas correspondientes a sus respuestas. Esta funcionalidad permitirá al docente analizar en detalle las respuestas de los alumnos, así como también proporcionar un medio de respaldo de datos en caso de cualquier eventualidad.

<span id="page-41-1"></span>

| Estado del proceso<br>Filtrar<br><b>上 Descargar Excel</b><br>Todos los alumnos<br>Generar correo<br>Último envío<br><b>Seleccionar todos</b><br>Nombre completo<br>Rut<br>Correo electrónico<br>Estado encuesta<br>Alejandro González<br>33.333.333-3<br>alejandro.gonzalez@example.com<br>Contestada<br>23/07/2023 03:56:12 |
|----------------------------------------------------------------------------------------------------|
|                                                                                                    |
|                                                                                                    |
|                                                                                                    |
|                                                                                                    |
| Ana Martínez<br>66.666.666-6<br>Contestada<br>23/07/2023 03:56:12<br>ana.martinez@example.com                                                                                                    |
| Andrea Sepúlveda<br>12.121.212-1<br>andrea.sepulveda@example.com<br>Contestada<br>23/07/2023 03:56:12<br>n                                                                                                    |
| Andrés Castro<br>20.202.020-2<br>23/07/2023 03:56:12<br>andres.castro@example.com<br>Contestada<br>$\circ$                                                                                                    |
| Antonia Lagos<br>34.343.434-3<br>antonia.lagos@example.com<br>Contestada<br>23/07/2023 03:56:12<br>o                                                                                                    |
| Contestada<br>Antonio Bravo<br>77.077.707-0<br>antonio.bravo@example.com<br>23/07/2023 03:56:12                                                                                                    |
| Benjamín Osorio<br>11.011.101-0<br>Contestada<br>benjamin.osorio@example.com<br>23/07/2023 03:56:12                                                                                                    |
| Camila Morales<br>10.101.010-1<br>camila.morales@example.com<br>Contestada<br>23/07/2023 03:56:12                                                                                                    |
| 77.777.777-7<br>$\Box$<br>Carlos Herrera<br>carlos.herrera@example.com<br>Contestada<br>23/07/2023 03:56:12                                                                                                    |
| 90.909.090-9<br>23/07/2023 03:56:12<br>Catalina Araya<br>catalina.araya@example.com<br>Contestada<br>$\sim$                                                                                                    |
|                                                                                                    |
|                                                                                                    |
|                                                                                                    |
|                                                                                                    |
| Área de Desarrollo de Software<br>Departamento de Ciencias de la Computación<br><b>Universidad de Chile</b><br>◎ 2023                                                                                                    |

Figura 5.10: Vista para ver el estado de un proceso.

<span id="page-42-1"></span>![](_page_42_Picture_81.jpeg)

Figura 5.11: Ejemplo del archivo de Excel descargable con la disponibilidad del curso.

#### <span id="page-42-0"></span>5.1.5. Generar equipos

Una vez finalizado el plazo que los alumnos tiene para contestar la encuesta, automáticamente el estado del proceso cambiará a "Encuesta cerrada". En ese momento, aparecerá el botón de "Iniciar conformación de equipos" en la ficha del proceso correspondiente en la p´agina principal del docente.

Al presionar el botón, se abrirá un modal, donde lo primero que se podrá observar será un resumen del estado actual del proceso. En él se indicará datos como la cantidad de alumnos en el curso, la cantidad de estudiantes que han respondido la encuesta y la cantidad de alumnos que aún no la han respondido. Además, esta sección contará con un botón que al presionarlo, redirigirá al docente a la vista de "Ver estado", donde se mostrará el detalle completo del estado actual del proceso.

Esta vista también incluye una segunda sección que permite que el docente pueda iniciar la conformación de equipos para el proceso. Para esto, el docente deberá ingresar la cantidad de equipos que desea generar y presionar el botón de "Iniciar conformación". Esto pondrá en marcha los algoritmos necesarios para conformar los equipos.

Es importante mencionar que no es necesario que todos los alumnos hayan contestado la encuesta al momento de iniciar este proceso, ya que esto quedará al criterio del docente. En caso de que el alumno no haya respondido la encuesta, el sistema asumirá que dicho alumno tiene disponibilidad horaria completa.

<span id="page-43-1"></span>![](_page_43_Picture_43.jpeg)

Figura 5.12: Vista para visualizar la información básica antes de generar los equipos.

### <span id="page-43-0"></span>5.1.6. Resultados de conformación

Esta vista es exclusiva del perfil docente, en la cual se podrán visualizar los resultados de la generación de equipos en base de la disponibilidad horaria de los alumnos pertenecientes al proceso. Dentro de esta vista se detalla cada uno de los equipos formados, indicando su armonía local y los integrantes de este. Adicionalmente, en la parte superior se indicará la armonía global y desviación del curso. Dentro de esta vista, el docente tendrá la opción de modificar los equipos conformados.

<span id="page-43-2"></span>![](_page_43_Picture_44.jpeg)

Figura 5.13: Vista para ver el resultado de la conformación de equipos.

### <span id="page-44-0"></span>5.1.7. Modificar resultados de conformación

Esta vista es exclusiva del docente, en la cual podrá modificar manualmente los equipos formados por el sistema. Acá, al igual que la vista de "Resultados de conformación", el docente podrá ver los integrantes de cada uno de los equipos junto a su armonía local, mientras que en la parte superior de la vista se podrá ver la armonía global y desviación del curso.

Adicionalmente, en esta vista el docente podrá tener acceso a las respuestas de los estudiantes a la encuesta de disponibilidad horaria. Al presionar el nombre de un alumno, se desplegará un panel con esta información en forma de tabla, donde se indicara con un check los bloques donde el alumno puede trabajar en el curso. El objetivo de esta funcionalidad es proporcionar al docente toda la informaci´on necesaria para que pueda decidir a que equipo mover el estudiante, en caso de ser necesario.

Además, cada alumno contará con un menú desplegable que mostrará una lista de todos los posibles equipos a los que puede ser trasladado, incluyendo al final una opción para regresarlo a su equipo original. Todos los cambios realizados aquí se reflejarán en el recálculo de las armonías locales, la armonía global y la desviación del curso. Sin embargo, estos cambios solos serán definitivos una vez que el docente presione el botón de "Guardar".

Junto a los nombres de cada alumno, se mostrará un icono de advertencia en caso de que el alumno no haya contestado la encuesta de disponibilidad horaria. Este icono ayudará al docente a identificar rápidamente estos casos. De la misma forma, junto a la armonía local de cada equipo, se mostrará un icono de exclamación en caso de que el equipo no cumpla con las restricciones establecidas. Este icono indicará al docente qué equipos requieren que se tome acción de su parte. Este último valor también se actualizará automáticamente a medida que el docente realice cambios durante la conformación de los equipos.

<span id="page-44-1"></span>![](_page_44_Picture_5.jpeg)

Figura 5.14: Vista para editar los equipos conformados.

<span id="page-45-1"></span>![](_page_45_Figure_0.jpeg)

Figura 5.15: Vista con para editar los equipos con algunos alumnos intercambiados y acciones realizadas.

### <span id="page-45-0"></span>5.1.8. Encuesta de selección de disponibilidad horaria

Esta es una vista exclusiva del perfil alumno, que podrá ser accesible desde el botón "Contestar/Modificar" que se encuentra en la página principal del alumno. En esta vista, el alumno podrá observar la encuesta de disponibilidad horaria que deberá contestar antes de que se cumpla la fecha límite para responder. Una vez finalizado el plazo, no podrá contestar o modificar sus respuestas.

La estructura de la encuesta es la misma que se ha utilizado anteriormente en el curso mediante Google Forms. En ella, cada columna corresponde a un día hábil de la semana y cada fila a un periodo, que puede ser Mañana o Tarde. Aquí, el alumno deberá seleccionar al menos cuatro bloques, tal como lo exige el curso, marcando las casillas correspondientes. En caso de que seleccione menos que esta cantidad, el sistema bloqueará el botón de Guardar, impidiendo que el alumno guarde sus respuestas hasta que cumpla con esta condición.

<span id="page-46-1"></span>![](_page_46_Picture_38.jpeg)

Figura 5.16: Vista para seleccionar disponibilidad horaria sin cantidad mínima de bloques seleccionados.

<span id="page-46-2"></span>![](_page_46_Picture_39.jpeg)

Figura 5.17: Vista para seleccionar disponibilidad horaria con cantidad mínima de bloques seleccionados.

### <span id="page-46-0"></span>5.1.9. Equipo asignado

Finalmente, se tiene la siguiente vista exclusiva para el alumno, que podrá ser accesible desde el botón "Resultados" en la página principal. En esta vista, el alumno podrá ver quiénes serán sus compañeros de trabajo durante el semestre una vez que el docente haya conformado y publicado los equipos. Los alumnos podrán ver el nombre y el correo de cada uno de sus compañeros, lo que les permitirá comenzar a comunicarse entre ellos.

Además, en esta misma vista se incluye una tabla que detalla la compatibilidad horaria del equipo, basada en las respuestas que proporcionaron en la encuesta de disponibilidad horaria. Cada celda de la tabla representa un bloque de trabajo, y al pasar el mouse sobre ella, se mostrará un *tooltip* que indicará qué alumnos pueden trabajar en ese bloque.

<span id="page-47-0"></span>![](_page_47_Picture_2.jpeg)

Figura 5.18: Vista para visualizar el equipo asignado antes de que se publiquen los equipos.

<span id="page-47-1"></span>![](_page_47_Picture_54.jpeg)

Figura 5.19: Vista para visualizar el equipo asignado después de que se publiquen los equipos.

## <span id="page-48-0"></span>5.2. Tareas Programadas

Como parte de la implementación de la solución, se requirió crear dos tareas programadas para automatizar ciertas funciones. A continuación, se describen estas:

#### <span id="page-48-1"></span>5.2.1. Actualizar estado de los procesos

Cuando un proceso es creado este inicia con el estado "encuesta abierta" y una vez que se haya cumplido la fecha de plazo para que los alumnos puedan contestar la encuesta, este estado debe cambiar a "encuesta cerrada" para que el docente pueda continuar con la siguiente etapa de la conformación. Con este fin, se desarrolló un nuevo comando de Django que se encargará de revisar si existen procesos cuya fecha de término se haya cumplido. En caso de encontrarse, su estado será actualizado. Este comando se programó para ejecutarse diariamente a medianoche.

#### <span id="page-48-2"></span>5.2.2. Actualizar alumnos de un proceso

Como en cualquier curso universitario, puede suceder que alumnos abandonen el curso y que también existan alumnos que se unan después de la primera inscripción. Esto implica que luego de crear el proceso se necesite actualizar el listado de los alumnos que realmente pertenecer´an al curso. Es por ello que se debe agregar a estos nuevos alumnos al sistema y eliminar a los que se retiraron del curso para que no interfieran en la conformación de equipos del curso.

Con este fin, se desarrolló un comando de Django que se encargará de consultar directamente a la API de Ucampus para obtener la lista actualizada de alumnos inscritos en el curso. Una vez que se tenga esta información, el sistema determinará qué alumnos se retiran del curso, quiénes permanecerán y quiénes se deben agregar al sistema. Este comando se program´o para ejecutarse diariamente a medianoche para mantener actualizada la lista de alumnos del curso en el sistema.

Es importante mencionar que el comando solo revisará los procesos que aún se encuentren en el estado inicial de "encuesta abierta". Esto debido a que durante la primera semana los alumnos tienen permitido modificar sus cursos del semestre y esta misma semana se abre también la encuesta. Por lo tanto, el periodo en que se encuentre abierta coincidirá con el mismo periodo en que puedan modificar sus cursos.

## <span id="page-49-0"></span>Capítulo 6

## Evaluación

Para comprobar que la solución diseñada efectivamente resuelve el problema de conformación de equipos en el curso de Proyecto de Software, se procedió a comparar los equipos conformados de forma manual por la profesora Cecilia Bastarrica durante los semestres de primavera 2022 y otoño 2023 con los generados automáticamente con el sistema.

Para esto se procedió a ingresar al sistema a los alumnos de cada uno de estos semestres, junto con sus respectivas respuestas a la encuesta de disponibilidad horaria que debieron responder cuando pasaron por el curso. Estos datos fueron facilitados por la profesora Cecilia Bastarrica, quien fue la docente a cargo del curso durante esos semestres.

Una vez cargada la información de cada semestre, se procedió a ejecutar el algoritmo encargado de conformar los equipos en el sistema y se tomó nota de los valores AL y AG de la conformación. Luego, para poder comparar las conformaciones realizadas por el sistema, se procedió a calcular las AL y AG de la conformación manual realizada por la profesora en cada uno de los semestres estudiados.

Además para cada conformación se generó un archivo CSV donde para cada alumno se indica la cantidad de bloques donde este puede trabajar junto a alguien en el equipo que se le asigne. Esto para realizar comparaciones respecto a qué tan bien cada conformación cumple con las restricciones del curso. A continuaci´on se presentan los resultados por semestre.

## <span id="page-49-1"></span>6.1. Resultados y análisis

#### <span id="page-49-2"></span>6.1.1. Semestre Primavera 2022

Durante este semestre, se inscribieron 86 alumnos en el curso, de los cuales 84 respondieron la encuesta de disponibilidad horaria. Para la conformación de los equipos, estos fueron divididos en 12 equipos de trabajo de aproximadamente 7 integrantes cada uno. A continuación se presentan los resultados de la conformación manual y las conformaciones automáticas realizadas para esta versión del curso.

<span id="page-50-0"></span>

|                      | Cantidad | Armonía Local |
|----------------------|----------|---------------|
|                      | alumnos  |               |
| Equipo $n^{\circ}1$  |          | $72.61\%$     |
| Equipo $n^{\circ}2$  |          | 75.0%         |
| Equipo n°3           |          | 73.57%        |
| Equipo $n^{\circ}4$  | 8        | $75.62\%$     |
| Equipo n°5           | 8        | 70.17%        |
| Equipo $n^{\circ}6$  |          | $72.14\%$     |
| Equipo $n^{\circ}7$  | 8        | 79.46%        |
| Equipo n°8           | 7        | 66.42%        |
| Equipo n°9           |          | 72.38%        |
| Equipo $n^{\circ}10$ | 6        | 71.66%        |
| Equipo n°11          |          | $69.52\%$     |
| Equipo $n^{\circ}12$ |          | 71.42%        |
| Armonía Global       |          | $72.50\,\%$   |
| Desviación           |          | $3.14\%$      |

<span id="page-50-1"></span>Tabla 6.1: Conformación manual de equipos del semestre primavera 2022

|                      | Cantidad | Armonía Local |
|----------------------|----------|---------------|
|                      | alumnos  |               |
| Equipo $n^2$ 1       | 8        | $75.62\%$     |
| Equipo $n^{\circ}2$  | 8        | 72.67%        |
| Equipo $n^{\circ}3$  |          | 74.28%        |
| Equipo $n^{\circ}4$  |          | 76.42%        |
| Equipo n°5           |          | 73.09%        |
| Equipo $n^{\circ}6$  |          | 73.57%        |
| Equipo $n^{\circ}7$  |          | 77.85%        |
| Equipo n°8           |          | 80.71%        |
| Equipo $n^{\circ}9$  |          | 71.42%        |
| Equipo $n^{\circ}10$ |          | 73.57%        |
| Equipo n°11          |          | 76.42%        |
| Equipo $n^{\circ}12$ |          | 55.71 %       |
| Armonía Global       |          | $77.44\%$     |
| Desviación           |          | $5.87\%$      |

Tabla 6.2: Conformación automática de equipos para el semestre primavera 2022

Acá se puede observar que con la conformación manual se obtuvo una armonía global de  $72.50\%$  con una desviación de  $3.14\%$ . Por otro lado, con la conformación automática se obtuvo una armonía global de 77.44 % y una desviación de 5.87 %. Estos resultados indican que los equipos formados con el sistema son de una calidad ligeramente mayor en comparación con los equipos conformados manualmente. Sin embargo, los equipos formados manualmente demostraron ser más balanceados que los obtenidos en la conformación automática.

Ahora procederemos a comparar las dos conformaciones de acuerdo a qué tan bien cumplen las restricciones del curso, en particular que todos los estudiantes deben poder trabajar 16 horas diarias en el equipo asignado y que mientras estén trabajando no deban hacerlo solos. Para ello, además de tomar nota de los valores AL y AG de las conformaciones, se hizo nota de la cantidad de bloques que cada alumno podía trabajar con alguien de su equipo. A continuación se presentan los gráficos obtenidos en cada conformación.

<span id="page-51-0"></span>![](_page_51_Figure_1.jpeg)

<span id="page-51-1"></span>Figura 6.1: Distribución de alumnos que cumplen o no la restricción de bloques por equipo en la conformación manual de equipos semestre primavera 2022.

![](_page_51_Figure_3.jpeg)

Figura 6.2: Distribución de alumnos que cumplen o no la restricción de bloques por equipo en la conformación automática de equipos semestre primavera 2022.

En la Figura [6.1](#page-51-0) se muestra la cantidad de alumnos por equipo, y además se presenta la distribución de los estudiantes que logran cumplir o no con las restricciones mencionadas en el equipo que se les asignó mediante la conformación manual. Al analizar el gráfico podemos observar que la mayoría de los alumnos podrá cumplir con las restricciones, excepto por 7 alumnos distribuidos entre los equipos 1, 6, 7, 9 y 10. Esto implica que dichos alumnos no podrán trabajar las 16 horas correctamente en el equipo que se le asignó.

En contraste, se tiene la figura [6.2,](#page-51-1) la cual muestra la misma información que la figura anterior pero con los datos de la conformación automática. Al analizar el gráfico se puede notar que aquítambién existe este tipo de casos, pero estos son solo 5 alumnos y están agrupados en el último equipo.

Estos casos se deben a que en este semestre existieron 5 alumnos que respondieron incorrectamente la encuesta. Ellos en vez de marcar como m´ınimo 4 opciones en la encuesta de disponibilidad horaria, seleccionaron solamente tres cada uno. Esto implica que para este set de datos no existe una conformación válida que resuelva el problema.

Dado esto, se procederá a repetir los mismos experimentos para este semestre pero con la diferencia de que a estos 5 alumnos se les agregará un bloque extra para que todo el curso tenga 4 bloques como mínimo, y así simular una conformación válida con las respuestas de este semestre. Cabe mencionar que este bloque extra no fue seleccionado totalmente al azar, sino que se escogió al azar entre todas las opciones que tenía el el alumno en cuestión, de modo que pudiera trabajar sus 16 hrs en el equipo que se le asignó manualmente. A continuación se muestran nuevamente los resultados.

<span id="page-52-0"></span>

|                      | Cantidad | Armonía Local |  |
|----------------------|----------|---------------|--|
|                      | alumnos  |               |  |
| Equipo $n^{\circ}1$  |          | 75.71%        |  |
| Equipo $n^{\circ}2$  |          | $75.0\%$      |  |
| Equipo $n^{\circ}3$  |          | 73.57%        |  |
| Equipo $n^{\circ}4$  | 8        | 75.62%        |  |
| Equipo n°5           | 8        | 74.37%        |  |
| Equipo $n^{\circ}6$  |          | $72.85\%$     |  |
| Equipo $n^{\circ}7$  | 8        | 79.46%        |  |
| Equipo n°8           |          | 71.90%        |  |
| Equipo $n^{\circ}9$  |          | 72.38%        |  |
| Equipo $n^{\circ}10$ | 6        | $72.5\%$      |  |
| Equipo n°11          |          | $69.52\%$     |  |
| Equipo $n^{\circ}12$ |          | 71.42%        |  |
| Armonía Global       |          | 73.69%        |  |
| Desviación           |          | $2.46\,\%$    |  |

Tabla 6.3: Conformaci´on manual de equipos semestre primavera 2022

<span id="page-53-0"></span>

|                      | Cantidad  | Armonía Local |  |
|----------------------|-----------|---------------|--|
|                      | alumnos   |               |  |
| Equipo $n^{\circ}1$  | 8         | 75.62%        |  |
| Equipo $n^{\circ}2$  | 8         | 74.37%        |  |
| Equipo n°3           |           | 74.76%        |  |
| Equipo $n^{\circ}4$  |           | 73.57%        |  |
| Equipo $n^{\circ}5$  |           | $72.61\%$     |  |
| Equipo $n^{\circ}6$  | 7         | $72.14\%$     |  |
| Equipo $n^{\circ}7$  |           | 75.47%        |  |
| Equipo n°8           |           | 74.28%        |  |
| Equipo $n°9$         | 7         | 74.28%        |  |
| Equipo $n°10$        |           | $73.33\%$     |  |
| Equipo $n^{\circ}11$ |           | $75.0\%$      |  |
| Equipo $n^{\circ}12$ | 7         | 77.14%        |  |
| Armonía Global       | $74.38\%$ |               |  |
| Desviación           | $1.31\%$  |               |  |

Tabla 6.4: Conformación automática de equipos semestre primavera 2022

Se puede observar que con la conformación manual se obtuvo una armonía global de  $73.69\%$  con una desviación de 2.46%. Por otro lado, con la conformación automática se obtuvo una armonía global de 74.38 % y una desviación de 1.31 %. Estos resultados indican que los equipos formados con el sistema son de una calidad ligeramente mayor y marginalmente más balanceados en comparación con los equipos conformados manualmente.

Además, se puede notar que los equipos que mejoraron en la conformación manual en comparación a la primera tanda de resultados corresponden a los equipos donde pertenecían los alumnos que había contestado mal la encuesta. A continuación se muestra los mismos gráficos pero con la información actualizada.

Distribución de alumnos por equipo según cumplimiento de las 16 hrs

<span id="page-54-0"></span>![](_page_54_Figure_1.jpeg)

<span id="page-54-1"></span>Figura 6.3: Distribución de alumnos que cumplen o no la restricción de bloques por equipo en la conformación manual de equipos semestre primavera 2022.

![](_page_54_Figure_3.jpeg)

Distribución de alumnos por equipo según cumplimiento de las 16 hrs

Figura 6.4: Distribución de alumnos que cumplen o no la restricción de bloques por equipo en la conformación automática de equipos semestre primavera 2022.

En la Figura [6.5](#page-56-0) se puede observar que ahora los casos de alumnos que no cumplen con las restricciones se vieron reducidos a dos alumnos en los equipos 10 y 9, alumnos que sí contestaron bien la encuesta pero que no fueron asignados al mejor equipo para ellos. En contraste, se tiene la figura [6.6](#page-56-1) de la cual se puede observar que los cinco casos donde no se cumplía la restricción ya no existen. Ahora todos los estudiantes logran cumplir las restricciones, por lo que todos deberían poder trabajar sus 16 horas junto a alguien.

#### <span id="page-55-0"></span>6.1.2. Semestre Otoño 2023

<span id="page-55-1"></span>Durante este semestre, se inscribieron 43 alumnos en el curso, de los cuales 41 respondieron la encuesta de disponibilidad horaria. Para la conformación de los equipos, estos fueron divididos en 7 equipos de trabajo de aproximadamente 6 integrantes cada uno. A continuación se presentan los resultados de la conformación manual y las conformaciones automáticas realizadas para esta versión del curso.

|                     | Cantidad | Armonía Local |  |
|---------------------|----------|---------------|--|
|                     | alumnos  |               |  |
| Equipo $n^{\circ}1$ | 6        | $67.5\%$      |  |
| Equipo $n^{\circ}2$ | 6        | 73.33%        |  |
| Equipo n°3          | 6        | 76.66%        |  |
| Equipo $n^{\circ}4$ | 6        | 79.16%        |  |
| Equipo n°5          |          | 79.28%        |  |
| Equipo $n^{\circ}6$ |          | $69.16\,\%$   |  |
| Equipo n°7          | 6        | $73.33\%$     |  |
| Armonía Global      | 74.06%   |               |  |
| Desviación          | $4.27\%$ |               |  |

<span id="page-55-2"></span>Tabla 6.5: Conformación manual de equipos Semestre otoño 2023

|                       | Cantidad<br>alumnos | Armonía Local |  |
|-----------------------|---------------------|---------------|--|
| Equipo $n^{\circ}1$   |                     | 75.71 %       |  |
| Equipo $n^{\circ}2$   |                     | $75.0\%$      |  |
| Equipo n°3            | 6                   | $72.5\%$      |  |
| Equipo $n^{\circ}4$   | 6                   | 74.16%        |  |
| Equipo n°5            | 6                   | 75.0%         |  |
| Equipo $n^{\circ}6$   | 6                   | $72.5\%$      |  |
| Equipo n°7            | 6                   | 77.5%         |  |
| <b>Armonía Global</b> | $74.62\%$           |               |  |
| Desviación            |                     |               |  |

Tabla 6.6: Conformación automática de equipos Semestre otoño 2023

Podemos observar que con la conformación manual se obtuvo una armonía global de  $74.62\%$  con una desviación de 4.27%. Por otro lado, con la conformación automática se obtuvo una armonía global de 74.62 % y una desviación de 1.64 %. Estos resultados indican que los equipos formados con el sistema son de una calidad marginalmente mayor y m´as balanceados en comparación con los equipos conformados manualmente.

Ahora, al igual que el semestre anterior, se procederá a mostrar un gráfico que presenta la cantidad de alumnos de cada equipo y la distribución de alumnos que cumplen o no con las restricciones del curso.

<span id="page-56-0"></span>![](_page_56_Figure_0.jpeg)

![](_page_56_Figure_1.jpeg)

<span id="page-56-1"></span>Figura 6.5: Distribución de alumnos en el semestre Otoño 2023 usando la conformación manual.

![](_page_56_Figure_3.jpeg)

Distribución de alumnos por equipo según cumplimiento de las 16 hrs

Figura 6.6: Distribución de alumnos en el semestre Otoño 2023 usando la conformación automática.

En la Figura [6.5](#page-56-0) se puede observar que la mayoría de los alumnos con la conformación manual podrá cumplir con las restricciones, excepto por un alumno en el equipo 2. En con-traste, se tiene la figura [6.6,](#page-56-1) la cual muestra la misma información que la figura anterior pero con los datos de la conformación automática. Al analizar el gráfico se puede notar que todos los alumnos cumplen con las restricciones.

### <span id="page-57-0"></span>6.2. Discusión

Los resultados obtenidos indican que los equipos conformados por el sistema son tan buenos o incluso mejores que aquellos creados manualmente por la docente, los cuales se pueden usar como referencia. Ambos tipos de conformación presentan un alto nivel de armonía global, llegando a ser muy similares entre s´ı.

Sin embargo, la mayor diferencia entre estas es la desviación de las armonías locales de los equipos. Aunque ambas desviaciones tienden a ser bajas, la de las conformaciones manuales tiende a ser mayor que la de las conformaciones automáticas, lo que significa que, en general, los equipos realizados mediante el sistema resultan ser más justos y equitativos.

Es importante destacar que la conformación realizada por el sistema cumple todas las restricciones impuestas por el curso, siempre y cuando los datos proporcionados permitan la creación de una conformación válida. En este mismo escenario, la conformación manual presenta casos donde los alumnos no podr´an cumplir sus 16 horas de trabajo con el equipo que se les asignó.

En situaciones en las que no sea posible obtener una conformación válida con los datos suministrados, se logró observar que ambas conformaciones lograban obtener un buen nivel de armonía global. Sin embargo, la conformación manual mostró una menor desviación estándar que la conformación automática. Esta diferencia se debe principalmente a que los casos problemáticos en la conformación manual fueron distribuidos entre todos los equipos y no en un solo equipo como con la conformación automática.

En términos de eficiencia, la conformación automática resulta ser mejor en este aspecto que la conformación manual. Mientras que la conformación automática solo requiere unos segundos para formar los equipos, la conformación le podría tomarle horas en realizar lo mismo. Además, la conformación automática permite minimizar los posibles errores humanos que pueden existir.

Por todo esto, se puede concluir que los resultados de la conformación automática son igual o mejores que los obtenidos en la conformación manual cuando existe una conformación válida. Sin embargo, cuando no es posible obtener una conformación válida, ambas metodologías presentan resultados similares, aunque la conformación manual tiende a ofrecer equipos más balanceados.

## <span id="page-58-0"></span>6.3. Limitaciones

Una limitante del sistema es su incapacidad para manejar correctamente los casos problem´aticos, como alumnos que respondieron incorrectamente la encuesta o aquellos que son totalmente incompatibles con todo el curso. En esta situación, el sistema no es capaz de detectar estos casos y procede a intentar incluirlos en algún equipo hasta que no queda otra opción que asignarlos al último equipo, lo que puede resultar en una conformación desigual.

Una solución a este problema sería que el sistema, al detectar que existen alumnos que han sido rechazados por varios equipos y que la única opción es agregarlos al último equipo. En lugar de simplemente consolidar el equipo con esos alumnos, se podría intercambiar estos alumnos con otros de diferentes equipos, tratando de no asignarlos al mismo equipo. Esto ayudaría a mejorar la distribución de los alumnos y evitaría una conformación desigual.

Adem´as, otra limitante del sistema radica en la falta de respuesta de algunos alumnos a la encuesta de disponibilidad horaria. Cuando esto ocurre, el sistema asume que el alumno tiene disponibilidad horaria total, lo que puede llevar a asignarlo a un equipo incompatible con su verdadera disponibilidad o incluso que él resulte ser la pieza clave para que el equipo sea compatible. Como resultado, tanto el alumno como sus compañeros de equipo se ven afectados al tener que reorganizar sus horarios para trabajar adecuadamente.

Una solución a este problema podría ser mantener a los alumnos que no respondieron la encuesta en un grupo aparte y utilizarlos como comodines. En lugar de asignarles un equipo específico, se podrían utilizar para completar equipos cuando sea necesario. Al agregar un comodín al equipo, este se uniría al equipo, pero no se consideraría al verificar la compatibilidad entre los integrantes, para asegurarse que al menos sus compañeros sean compatibles sin contar con él. Esta estrategia minimizaría el impacto en la conformación de equipos que podr´ıa generar la falta de respuesta a la encuesta.

## <span id="page-59-0"></span>Capítulo 7

## Conclusión

En la actualidad, en el curso de Proyecto de Software la conformación de equipos es realizada de forma manual. Sin embargo, debido al aumento constante en el número de estudiantes que toman el curso, se ha vuelto inviable mantener este enfoque manual. Además, la herramienta utilizada para recopilar la disponibilidad horaria de los alumnos no permite al docente tener control sobre quienes han contestado y quienes aún no.

Es por ello que se desarrolló un sistema con el objetivo de automatizar y agilizar todo el proceso de conformación de equipos dentro del curso. Esto, desde que los alumnos deben contestar la encuesta de disponibilidad horaria hasta que el docente deba conformar los equipos usando estas respuestas.

Para lograrlo, se desarrolló una aplicación web que centraliza todos los aspectos del proceso de conformación de equipos en un único lugar, permitiendo a los alumnos y al docente acceder de manera sencilla y eficiente. Dentro de la aplicación, los alumnos pueden responder la encuesta de disponibilidad horaria y modificar sus respuestas todas las veces que consideren necesarias siempre y cuando se encuentren dentro del plazo establecido.

En cuanto al docente, la aplicación le brindara un control completo sobre todo el proceso de conformación de equipos. Desde la recopilación de las respuestas de disponibilidad horaria de los alumnos hasta la generación automática de los equipos basada en esta información y en la cantidad deseada de equipos a formar. Además, el sistema le permitirá al docente realizar modificaciones manuales en la conformación generada.

Para lograr obtener una conformación de equipos válida para el curso, se diseñó un algoritmo que se puede dividir en dos etapas. La primera consiste en realizar una conformación válida utilizando para ello una heurística. Esta solución busca principalmente que se cumplan todas las condiciones del curso, sin importar si esta es la mejor conformación posible. Luego, en la segunda etapa, se tomará esta conformación y se optimizará utilizando los algoritmos de AL y AG, logrando así, que los equipos sean lo más justo y equitativos.

Para evaluar la utilidad del sistema, se utilizaron datos de semestres anteriores del curso, específicamente de los semestres de primavera 2022 y otoño 2023. Se realizaron comparaciones entre los valores AL y AG de los equipos generados automáticamente por el sistema y los equipos conformados manualmente por el docente en esos semestres. Además, se evaluó en qué medida los estudiantes podrían cumplir sus horas según el equipo asignado, comparando ambas conformaciones.

Los resultados obtenidos demuestran que, en general, la conformación generada por el sistema es igual o incluso mejor que la conformación manual. Además, se observó que con la conformación automática, todos los alumnos lograron cumplir con sus horas de trabajo en el equipo asignado, a diferencia de la conformación manual, que presentaba casos en los que algunos alumnos no lograban cumplir con esta condición. En términos de eficiencia, la conformación automática demostró ser superior, ya que se logró formar los equipos en cuestión de segundos, mientras que la conformación manual requería horas de trabajo por parte del docente.

En conclusión, se considera que los objetivos de la memoria fueron cumplidos exitosamente y se espera que esta aplicación logre agilizar y automatizar el proceso de conformación de equipos en el curso, aliviando la carga del docente y evitando errores humanos durante dicho proceso.

## <span id="page-60-0"></span>7.1. Trabajo Futuro

Durante el desarrollo del sistema se lograron identificar múltiples oportunidades de mejoras para el sistema que podrían considerarse en futuras iteraciones para fortalecer y mejorar aún más el sistema.

#### • Agregar más parámetros a la conformación:

En lugar de considerar únicamente la disponibilidad horaria, se podrían agregar variables adicionales como habilidades, aptitudes, preferencias de proyecto o género de los estudiantes para una conformación más precisa y equilibrada de los equipos.

#### • Entregar más datos al iniciar la conformación:

Además de solicitar el número de equipos deseados, se podría pedir al docente que proporcione una lista de proyectos a asignar a los equipos y que indique si alguno requiere ser asignado a uno de los equipos más grandes.

#### • Extensión a otros cursos:

Si bien el sistema está enfocado en Proyecto de software, este se puede expandir a otros cursos que también necesiten conformar equipos de acuerdo a la disponibilidad horaria de los alumnos.

#### • Sistema de correos automáticos:

Implementar un sistema de notificaciones por correo electrónico que mantenga a los alumnos informados sobre el estado del proceso, como la apertura y cierre de la encuesta, así como la publicación de los equipos asignados.

#### • Incluir perfil administrador:

Durante el desarrollo del sistema, no se consideró inicialmente la creación de un perfil de administrador dedicado para gestionar el sistema, ya que las funcionalidades proporcionadas por el administrador incorporado en Django fueron suficientes para llevar a cabo las tareas necesarias. Sin embargo, a medida que el sistema crezca, podría resultar beneficioso implementar un perfil de administrador personalizado con vistas y acciones específicas diseñadas para gestionar mejor el sistema en su totalidad.

## <span id="page-62-0"></span>**Bibliografía**

- <span id="page-62-10"></span>[1] Bootstrap. <https://getbootstrap.com>.
- <span id="page-62-9"></span>[2] Django: The web framework for perfectionists with deadlines. [https://www.](https://www.djangoproject.com) [djangoproject.com](https://www.djangoproject.com).
- <span id="page-62-13"></span>[3] Docker: Accelerated, containerized application development. <https://www.docker.com>.
- <span id="page-62-2"></span>[4] Google forms. <https://www.google.com/forms>.
- <span id="page-62-3"></span>[5] Google sheets: Software de hoja de cálculo en línea. [https://docs.google.com/](https://docs.google.com/spreadsheets) [spreadsheets](https://docs.google.com/spreadsheets).
- <span id="page-62-11"></span>[6] Jquery. <https://jquery.com>.
- <span id="page-62-12"></span>[7] Postgresql. <https://www.postgresql.org>.
- <span id="page-62-14"></span>[8] React. <https://es.react.dev>.
- <span id="page-62-6"></span>[9] Kathleen Chapman, Matthew Meuter, David Toy, and Leslie Wright. Can't we pick our own groups? the influence of group selection method on group dynamics and outcomes. Journal of Management Education, 30:557–569, 2006.
- <span id="page-62-5"></span>[10] M. Hoeg and H. G. Gemuenden. Teamwork quality and the success of innovative projects: A theoretical concept and empirical evidence. Organization Science, 12:435–449, 2011.
- <span id="page-62-1"></span>[11] Arie van Bennekum Alistair Cockburn Ward Cunningham Martin Fowler James Grenning Jim Highsmith Andrew Hunt Ron Jeffries Jon Kern Brian Marick Robert C. Martin Steve Mellor Ken Schwaber Jeff Sutherland Kent Beck, Mike Beedle and Dave Thomas. Manifesto for agile software development. 2001.
- <span id="page-62-4"></span>[12] Diego Gaspar Díaz Osorio. Optimización de la conformación de equipos de proyecto de software. Master's thesis, Universidad de chile, CL, 2020.
- <span id="page-62-7"></span>[13] M. Post, A. Barrett, M. Williams, and L. Scharff. Impact of team formation method on student performance, attitudes, and behaviors. Journal of the Scholarship of Teaching and Learning, 20(1):1–21, April 2020.
- <span id="page-62-8"></span>[14] Luis Gregorio Silvestre Quiroga. Dise˜no de equipos de desarrollo de software en escenarios universitarios. Master's thesis, Universidad de chile, CL, 2012.

## <span id="page-63-0"></span>Anexo

<span id="page-63-1"></span>![](_page_63_Picture_12.jpeg)

Figura 1: Encuesta de disponibilidad horaria para los alumnos del curso.